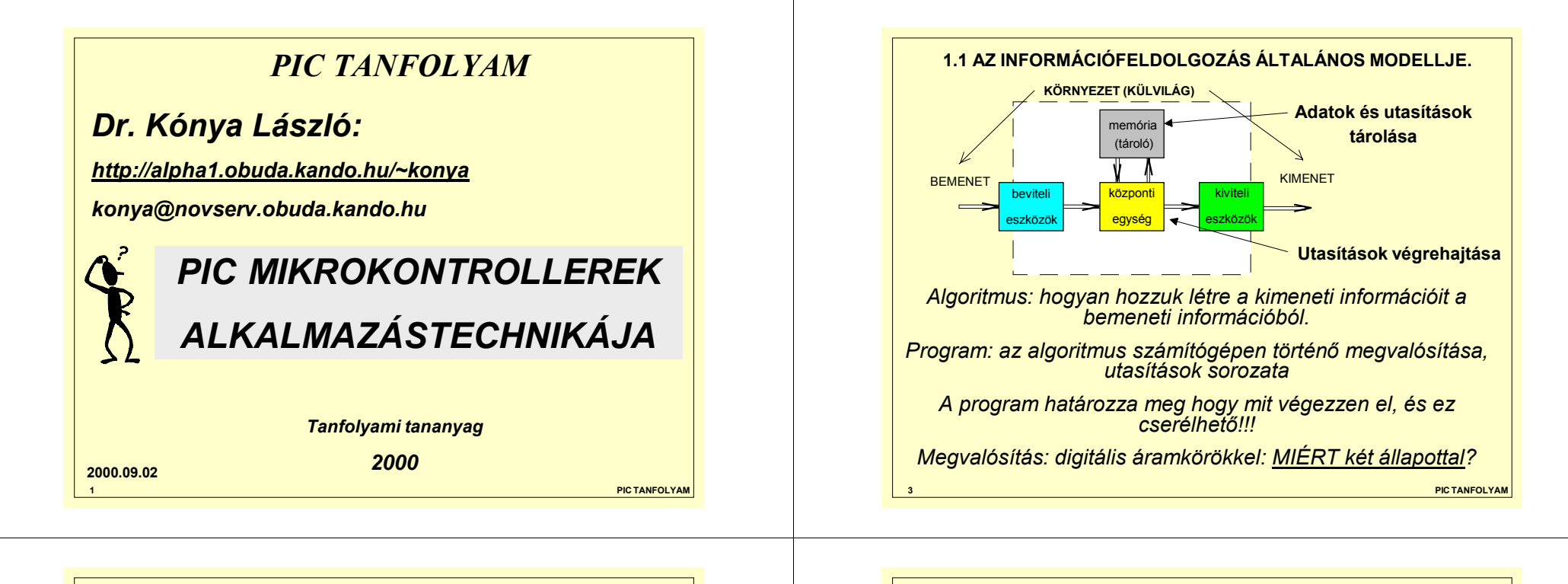

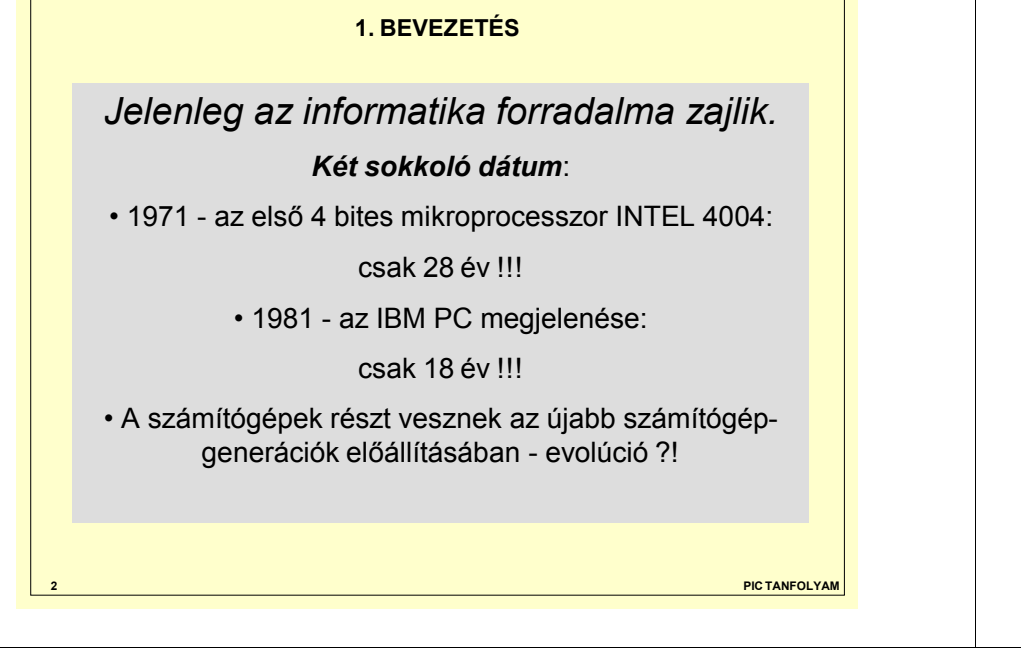

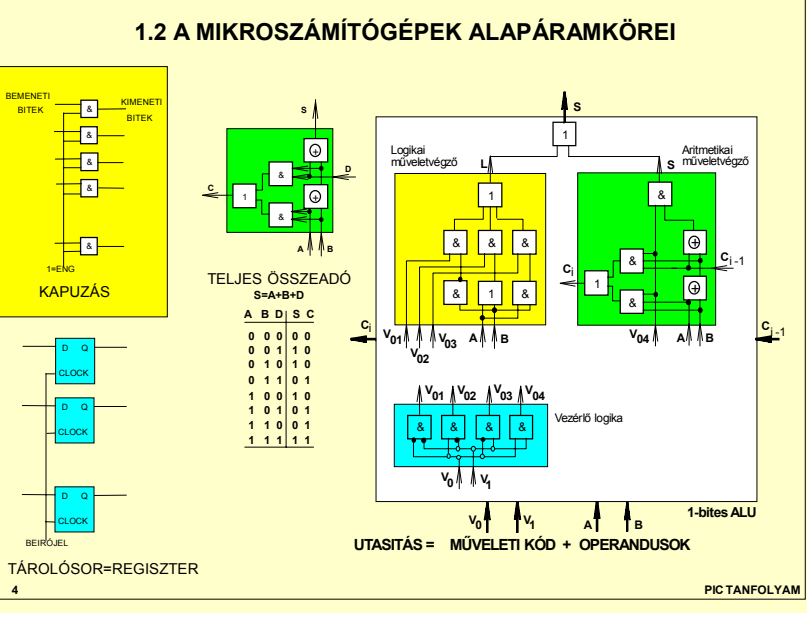

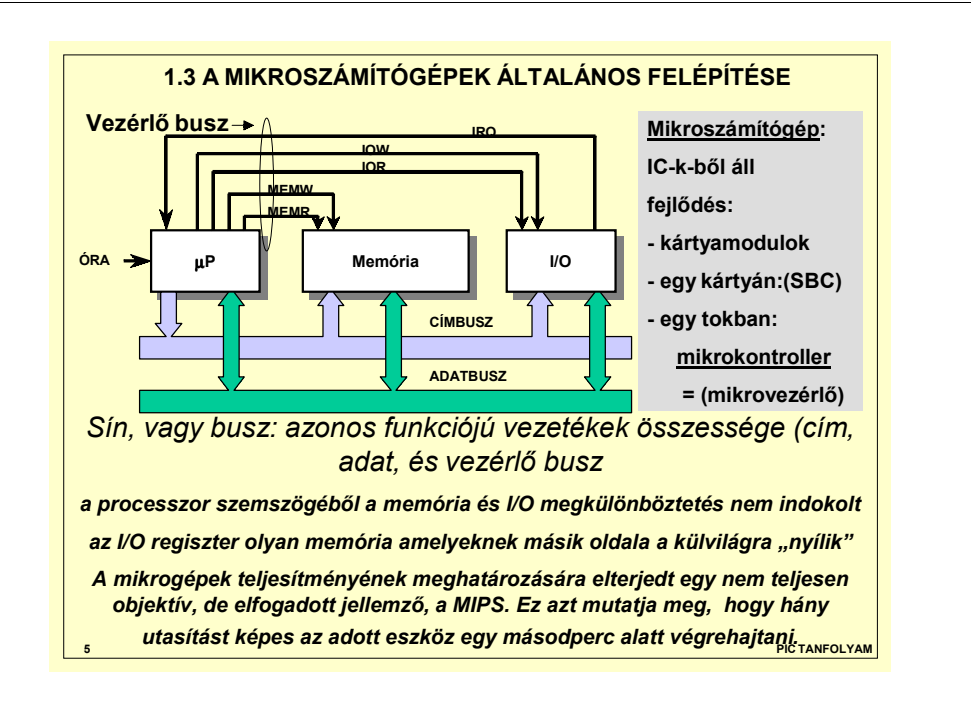

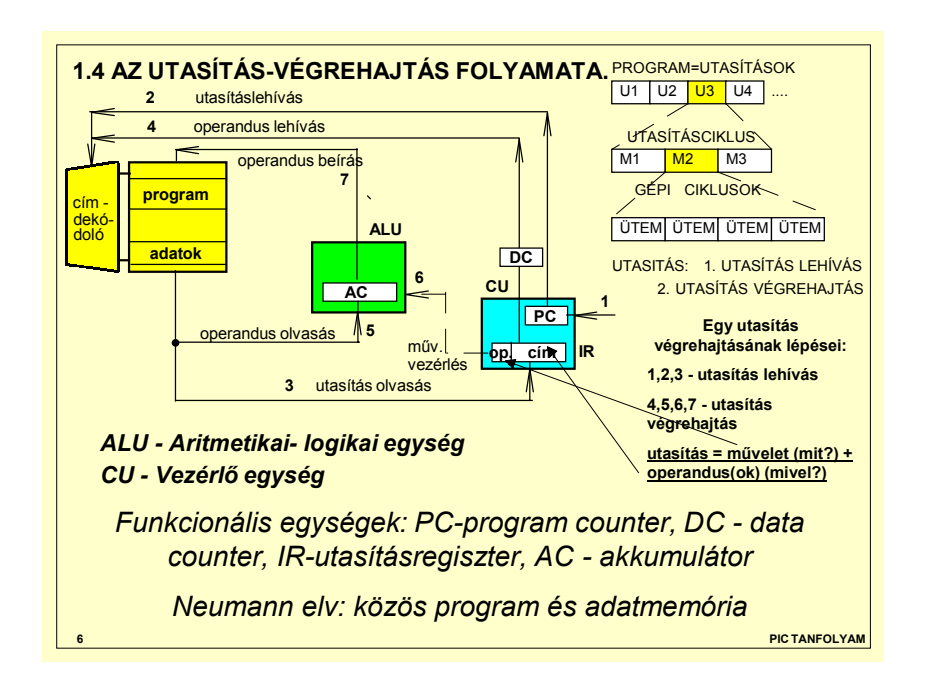

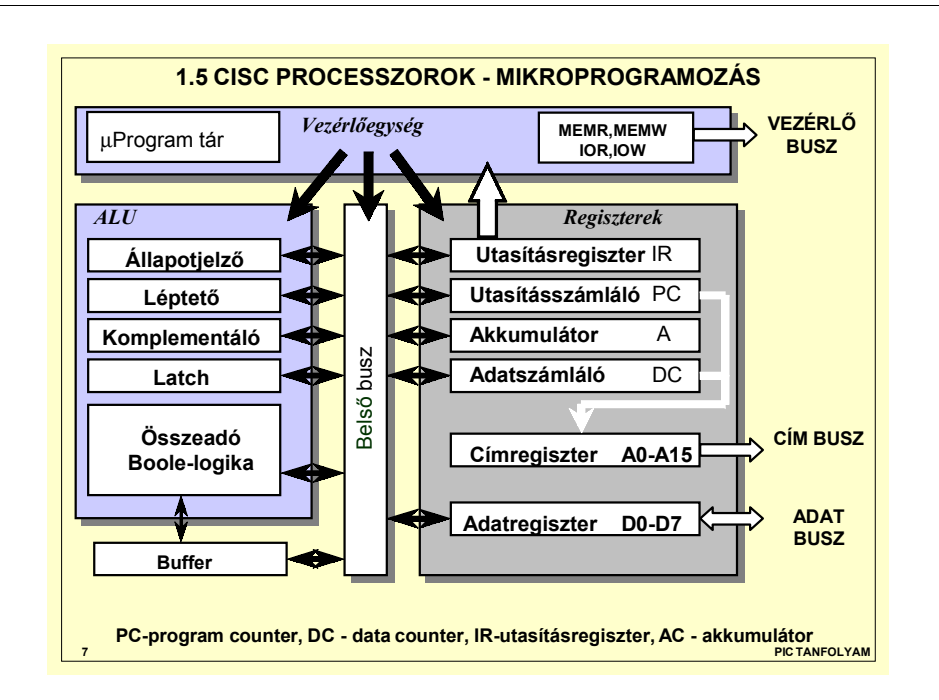

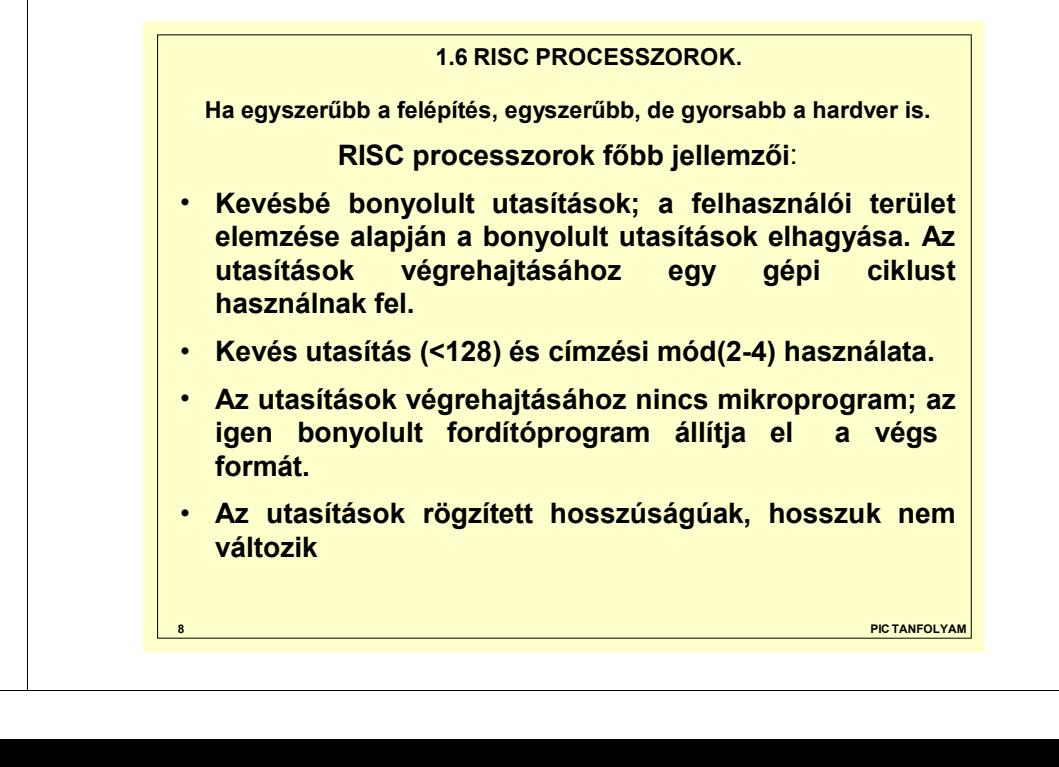

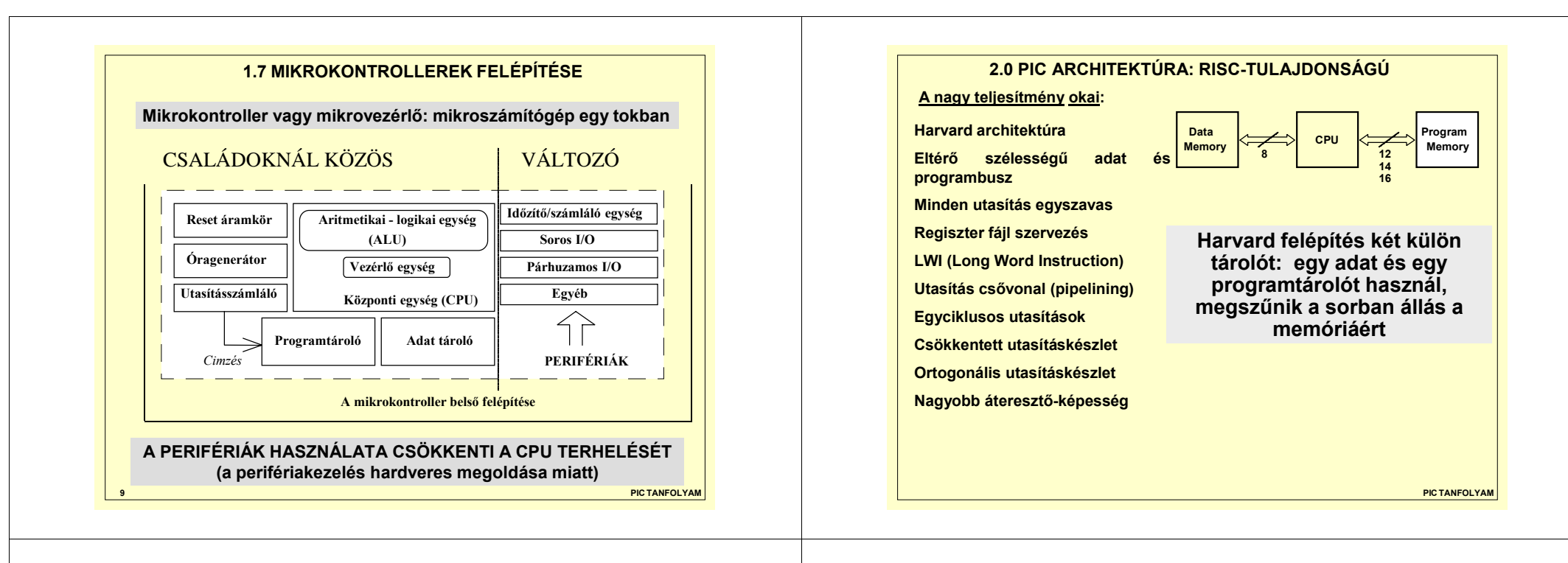

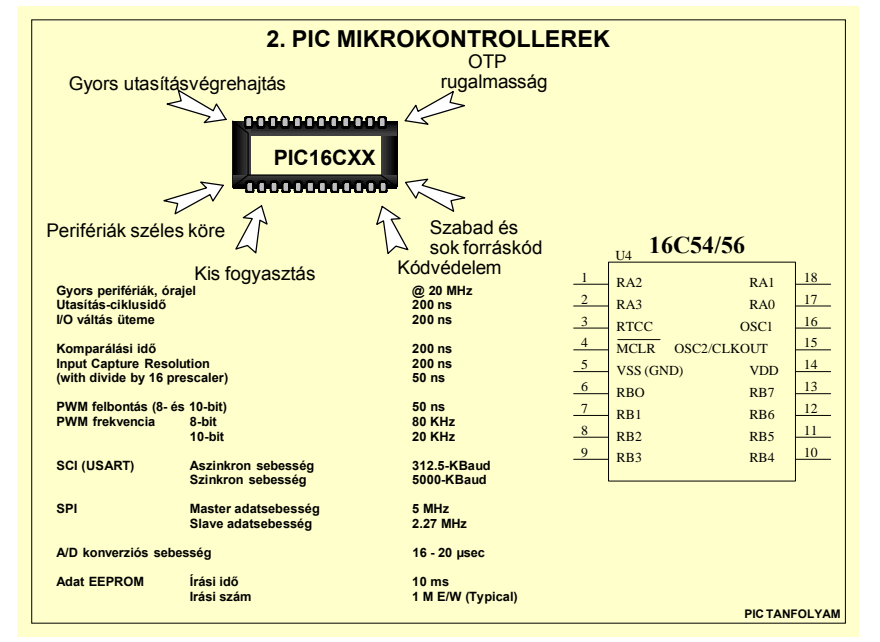

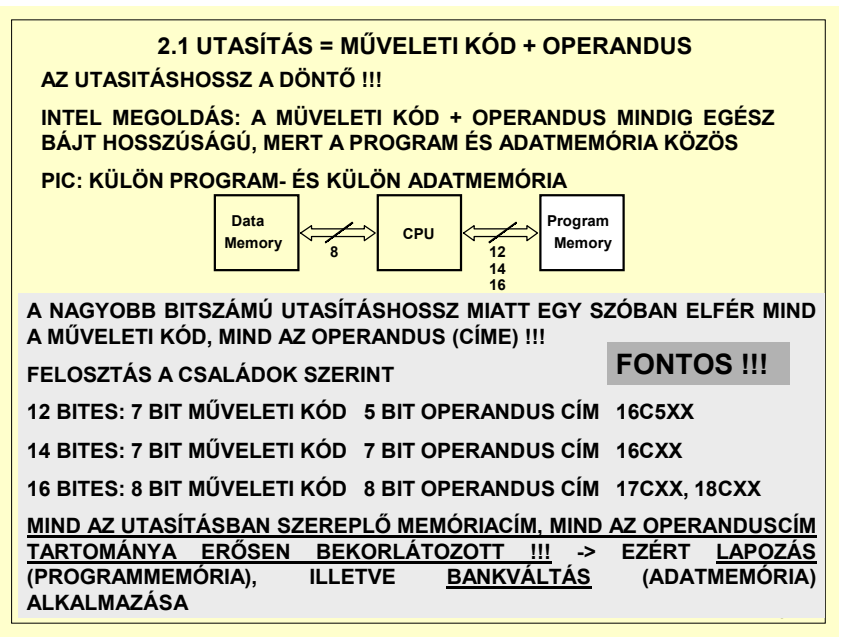

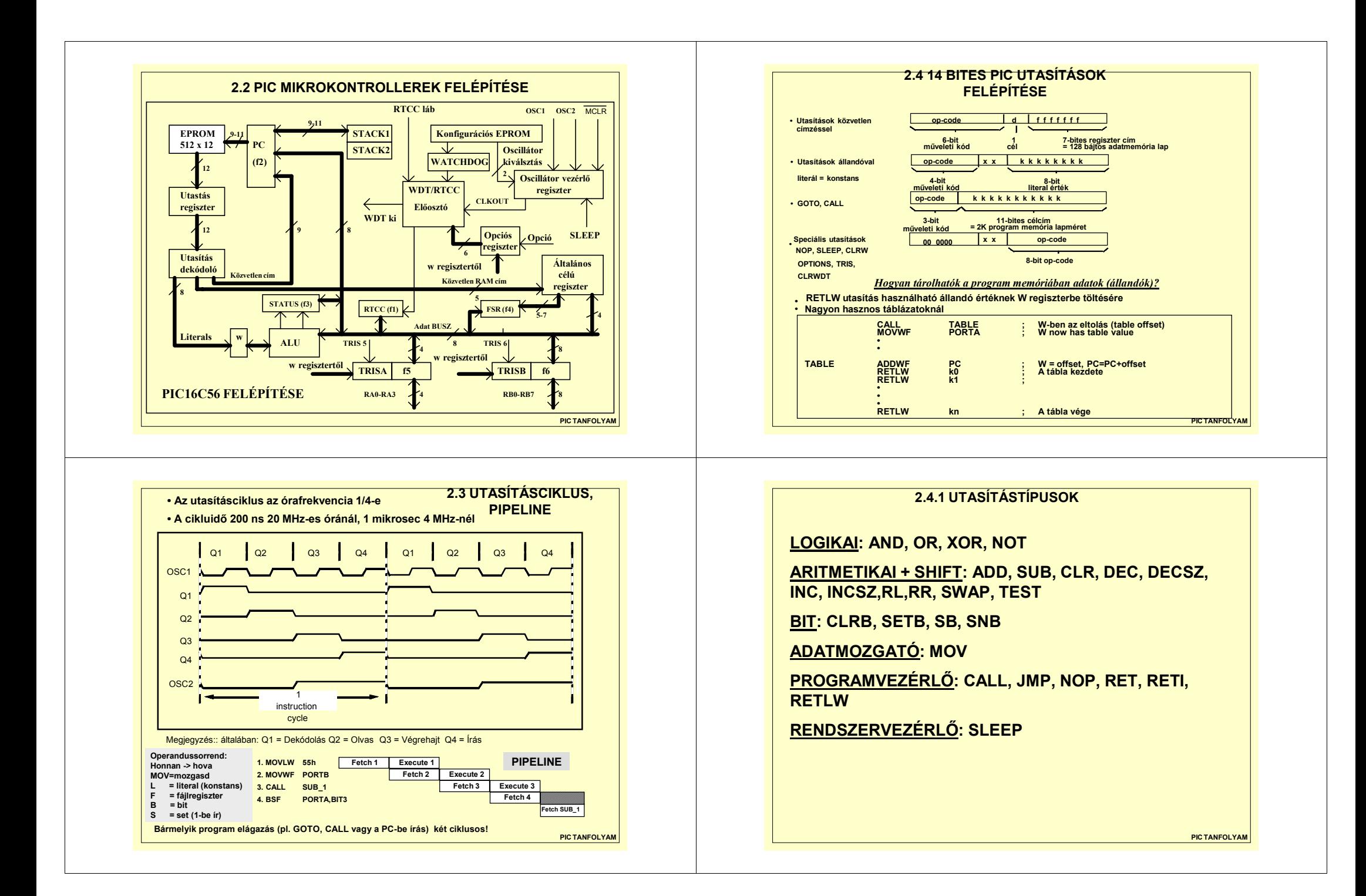

#### **2.4.2 VEREMKEZELÉS**

- •**Mikor egy CALL utasítást végrehajtunk, az azt követő utasítás címe a verem tetejére másolódik, és az alatta lévő tartalmak a veremben lefelé mozognak.**
- •**RETURN végrehajtásakor verem tetején lévő cím kerül az utasításszámlálóba**
- •**Helytelen veremkezelés (pl CALL RETURN nélkül hibás program működést eredményez**

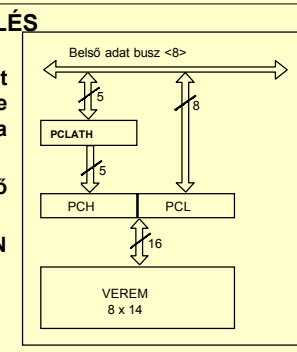

**PIC TANFOLYAM**

**PIC TANFOLYAM**

**PIC16C5X-nél csak külön 2 x 11 bites hardver veremPIC16CXX-nél külön 8 x 14 bites hardver veremVerembe rakunk: CALL vagy megszakítás Veremből veszünk: RETURN, RETLW, RETFIE A verem: (last in first out) – LIFO TÚLÍRÁSKOR AZ UTOLSÓ KIPOTTYAN**

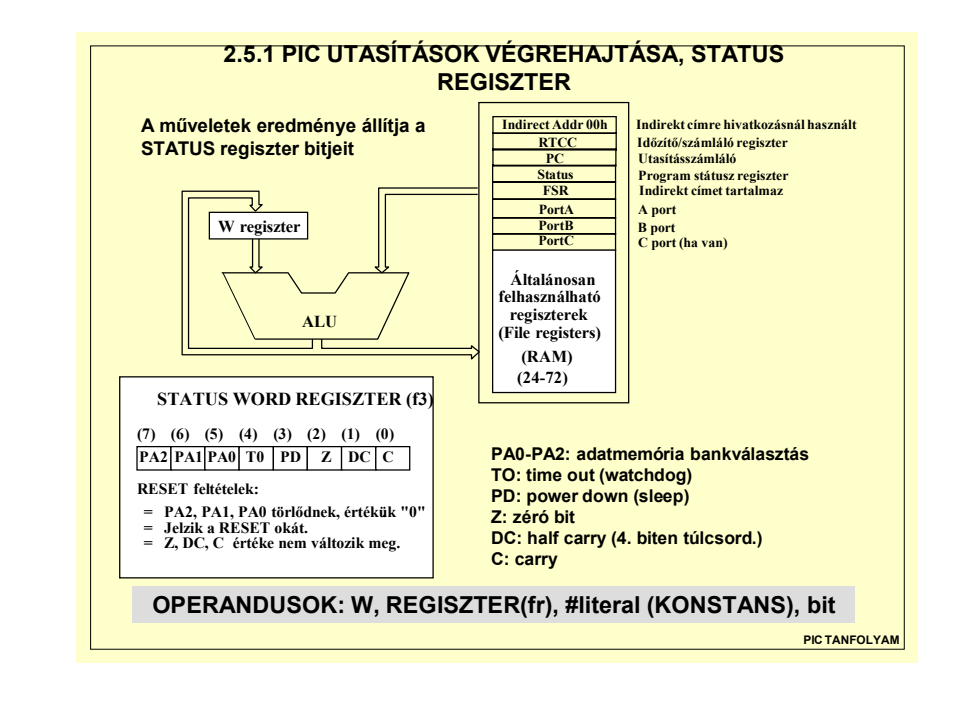

#### Inclusive OR Literal and W. IORLW.<br>Add Literal to W. ADDLW k Subtract W from Literal SUBLW k (NORTH AND Literal W Clear Watchdog Timer CLRWDT -<br>Return, place Literal in W. RETLW k<br>Return from interrupt RETFIE Return from interrupt RETFIE<br>Return<br>Call Subscuting RETURN **PIC16CXX Utasításkészlet - Összefoglaló Byte-O riented O peration - bájtos utasítások** No Operation NOP<br>Move W to f MOVWF M ove W to f M O VW F fClear W CLR W -Clear f CLRF<br>
Clear f CLRF<br>
Subtract W from f SURWF  $f.d$ Subtract W from f Decrement f DECF f,d Inclus ive O R W <sup>a</sup> nd f IO R W F f,d AND W and f ANDWF f,d<br>Exclusive OR W and f XORWF f d Exclusive OR W and f XORWF f,d<br>Add W and f ADDWF f,d Add W and f ADDWF f,d<br>Move f MOVF fd Move f MOVF f,d<br>
Complement f COMF f,d Complement f COMF<br>Increment f INCF f,d<br>Decrement f, skip if zero DECFSZ f,d Increment f<br>Decrement f, skip if zero DECFSZ Decrement f, skip if zero DECFSZ f,d<br>Rotate right f RRF f.d Rotate right f RRF f,d<br>Rotate left f RLF f,d<br>Swaphalves f SWAPF f,d Rotate left f RLF<br>Swap halves f SWAPF Swap halves f SWAPF f,d<br>Increment f skin if zero INCESZ f.d  $Incramant f, ekin if zero$ **Bit-O riented O perations - bit utasítások** Bit clear f<br>Bit set f BCF f,t<br>Bit set f BSF f,t Bitsetf BSF f,b<br>Bittestf,skipifclear BTFSC f,b Bit test f, skip if clear BTFSC f,b<br>Bit test f, skip if set BTFSS f,b **Literal and C ontrol O perations Konstanskezelő és vezérlő utasítások** Go into standby mode<br>
Clear Watchdog Timer
CLRWDT Clear W atchdog Timer<br>
Return, place Literal in W. RETLW k Call Subroutine CALL<br>Go to address (k is 9 bit) GOTO Go to address (k is 9 bit) GOTO Move Literal to W MOVLW<br>Inclusive OR Literal and W IORLW Add Literal to W ADDLW AND Literal W ANDLW k XORLW k Exclusive OR Literal W Jelölések:: f = a RAM (file) regiszter címe<br>d = a művelet eredménye hova kerül; 0 = W regiszter, 1 = RAM (file) regiszter **2.5 PIC 16CXX UTASÍTÁSKÉSZLET**

k = egy 8 bites fix érték (konstans) vagy egy utasításra mutató cím (ez hoszabb mint 8 bit!)<br>Megjegyzés: A szürkével jelölt utasítások a 16CXX típusok "új" utasításai a PIC16C5X típushoz képes

**2.5.2 ILLUSZTRÁCIÓ: PIC PROGRAMRÉSZLETEK**

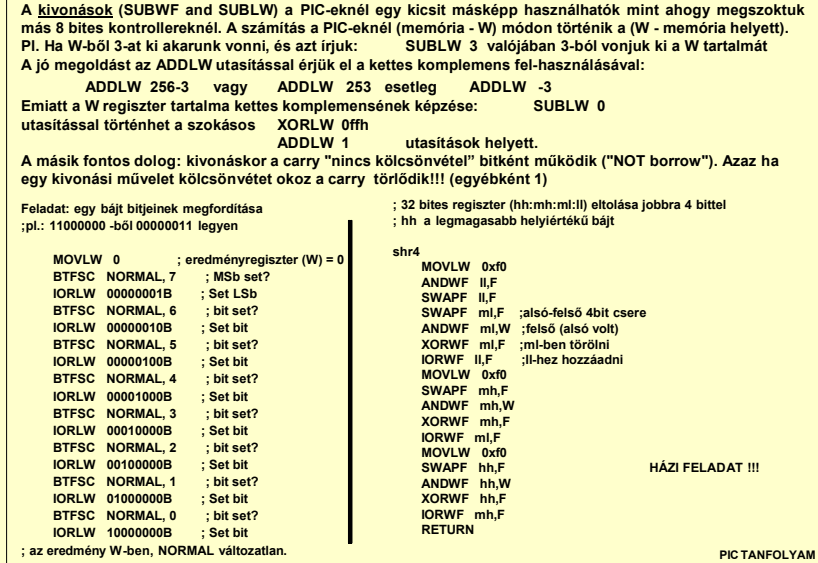

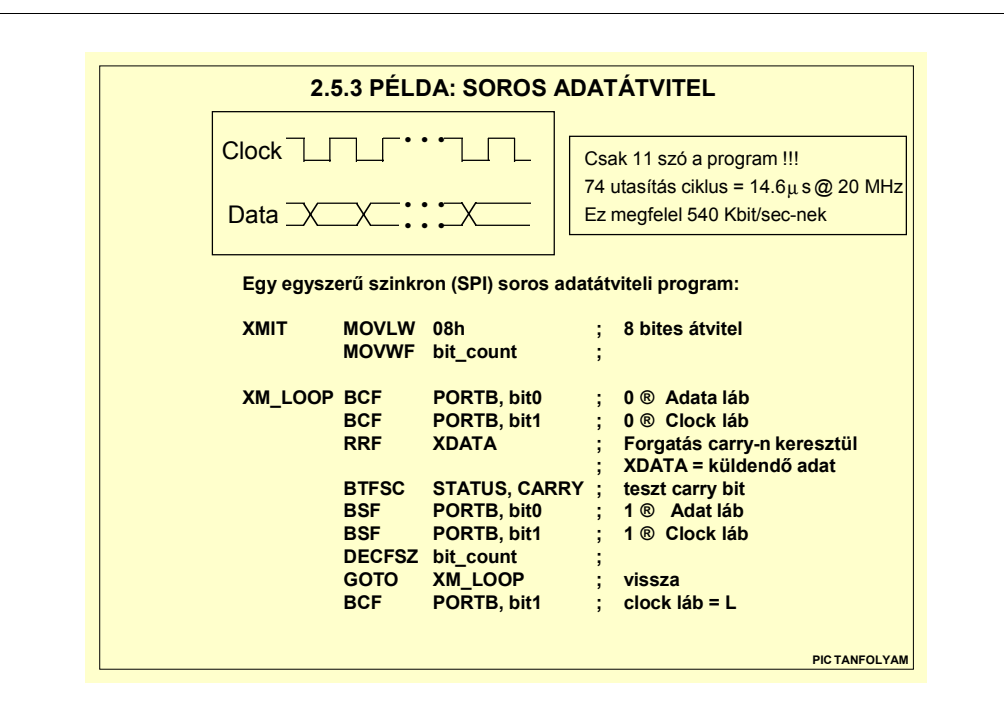

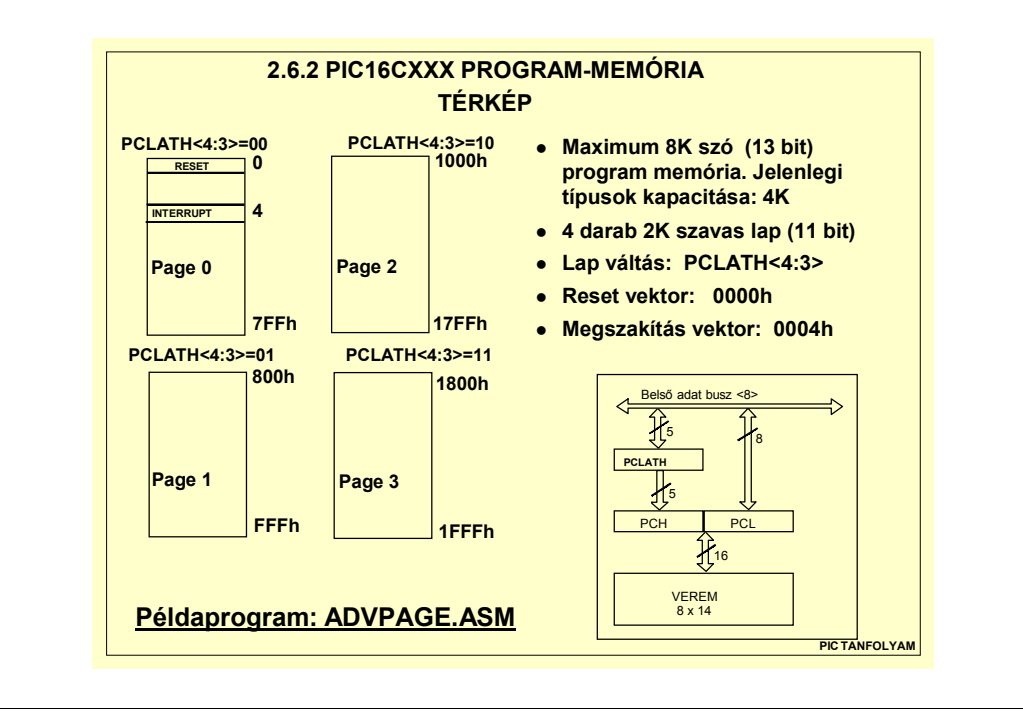

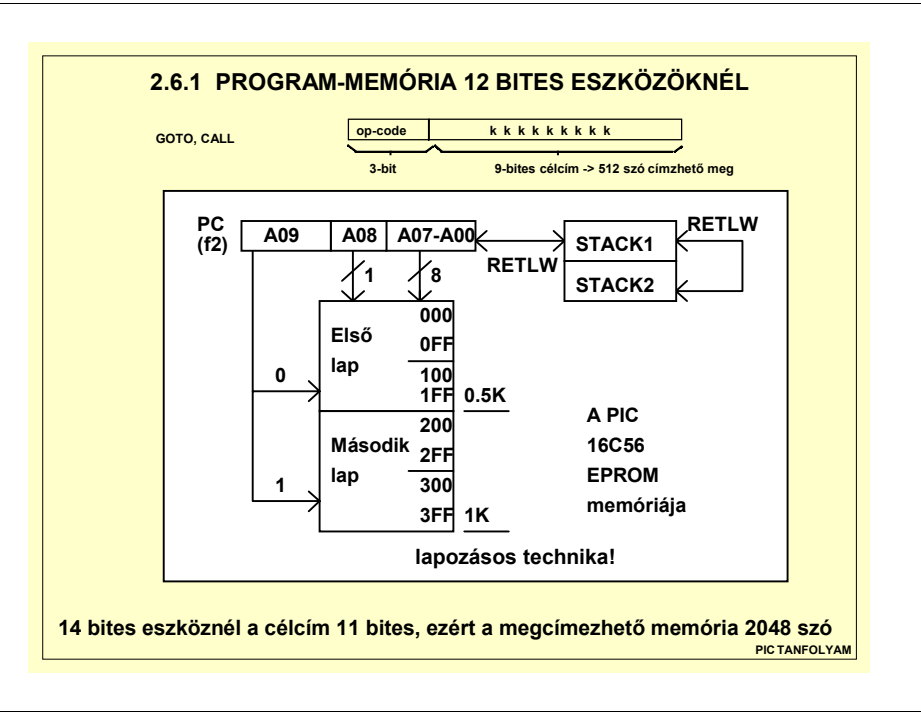

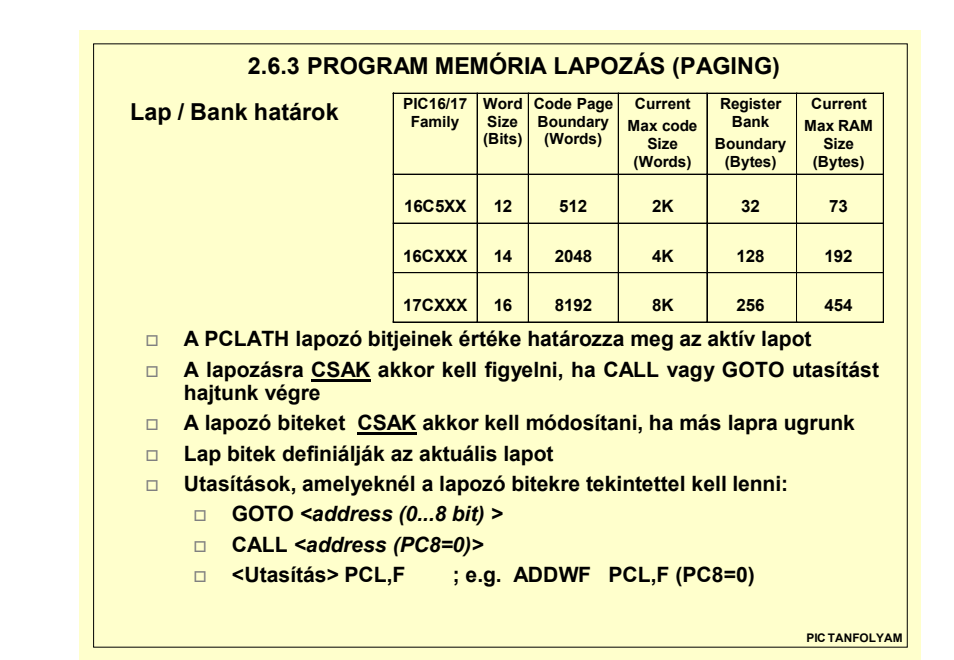

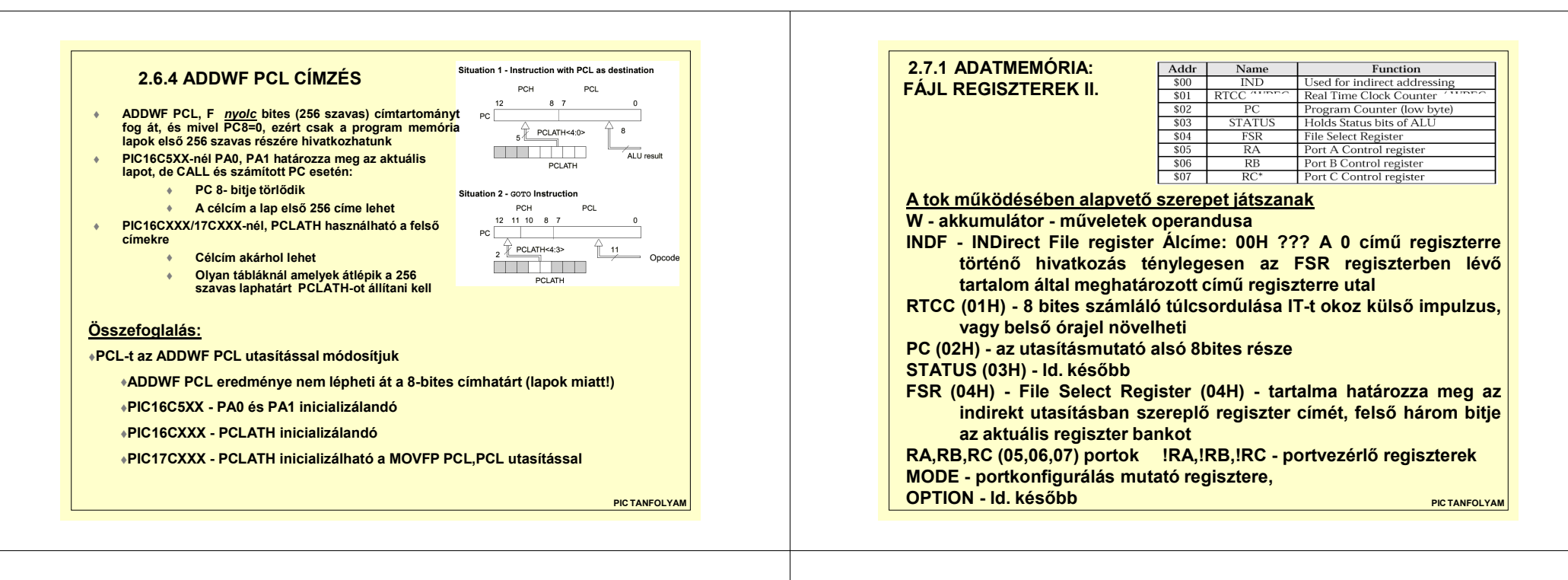

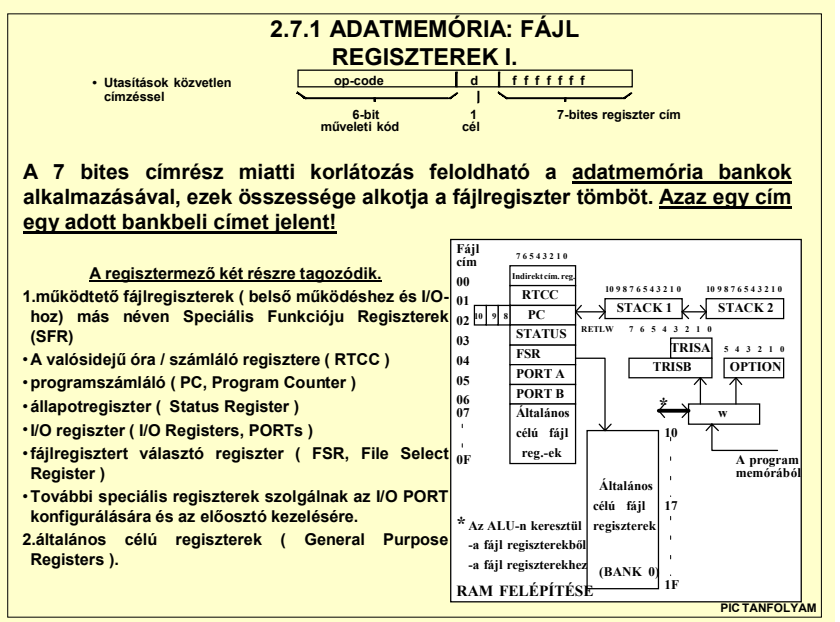

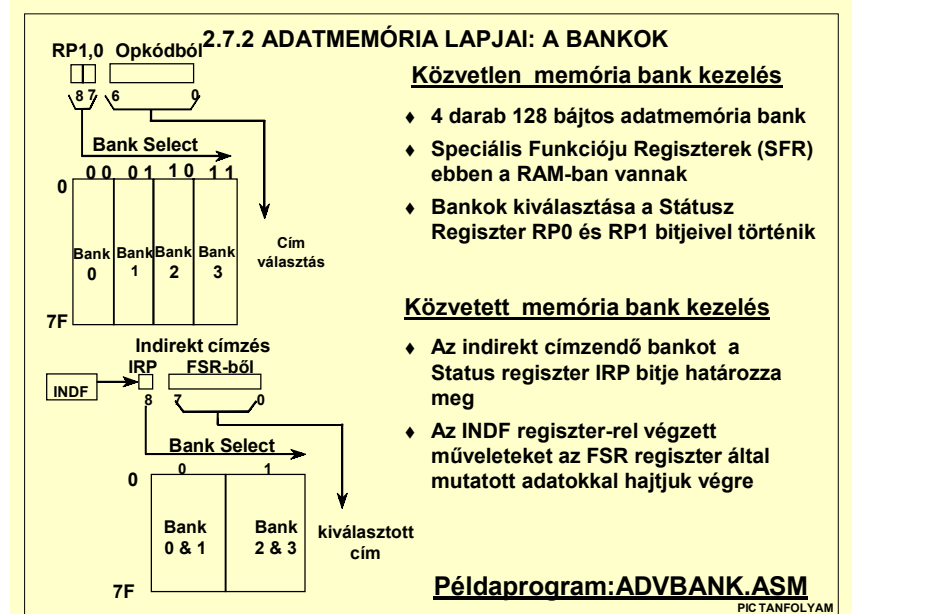

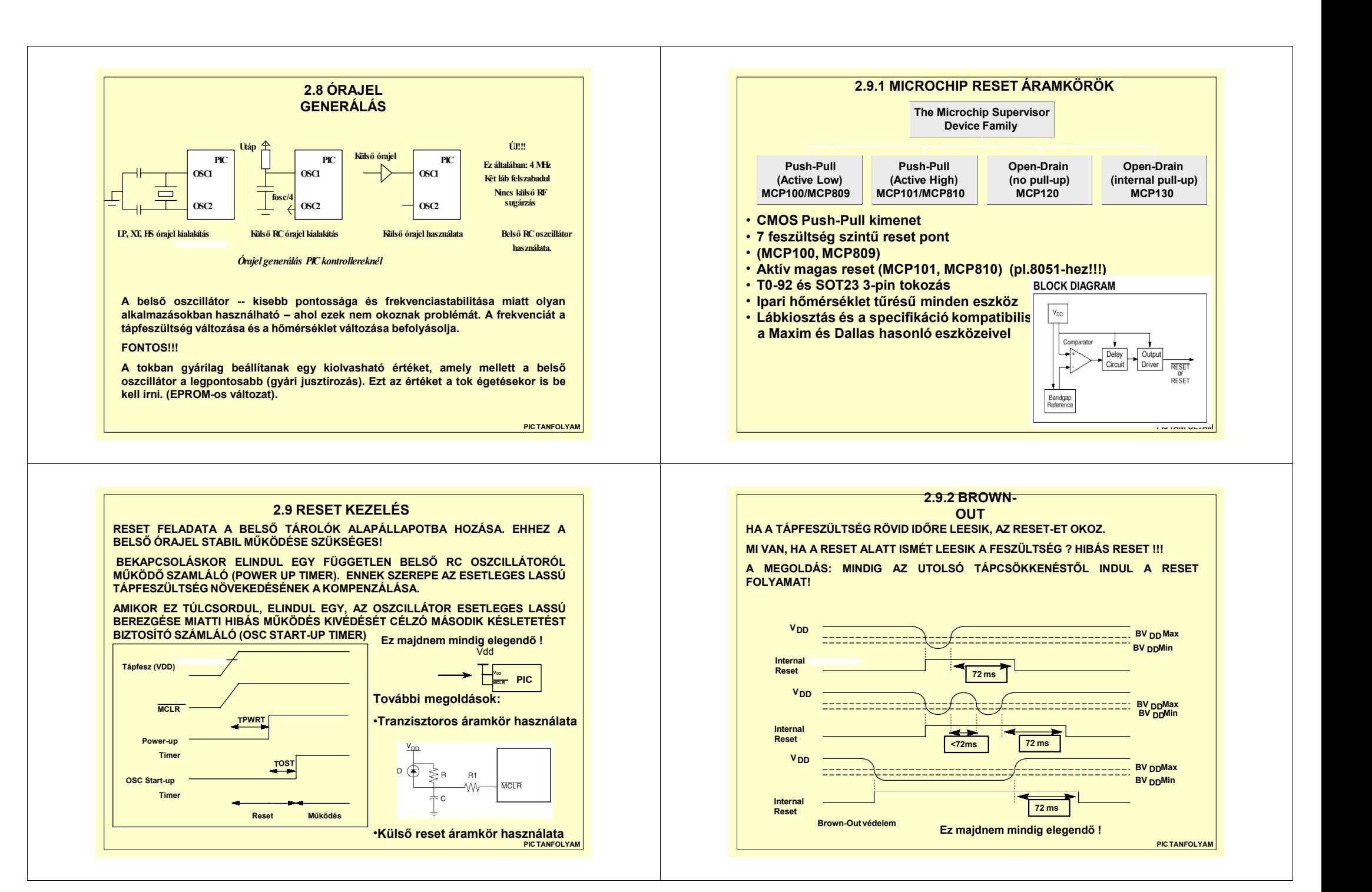

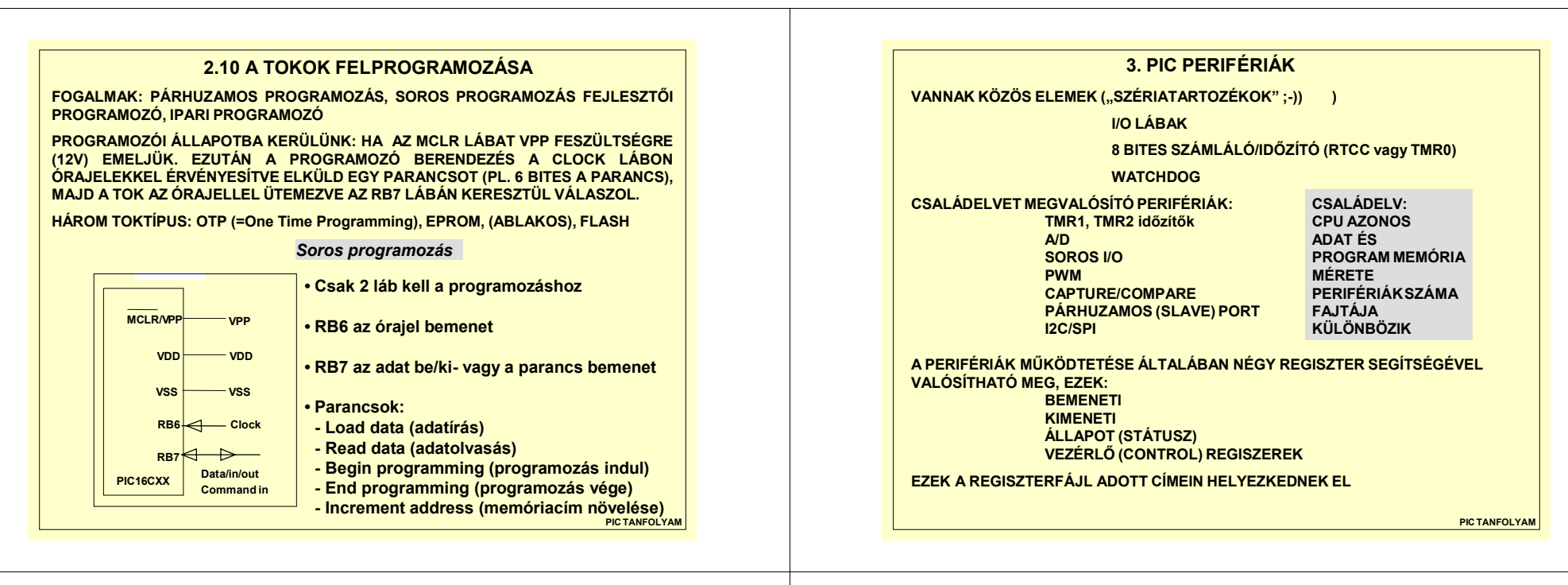

#### **2.11 PICSTART PLUS PROGRAMOZÓ**

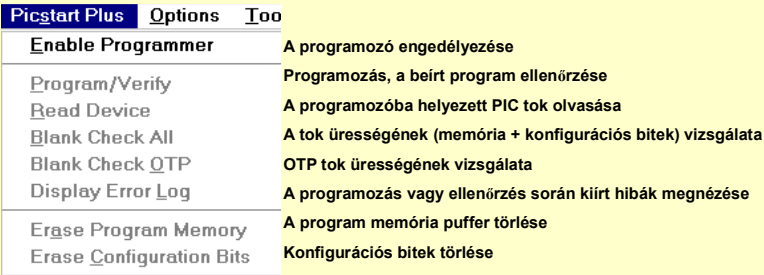

**Reset Programmer** 

**34**

**Programozó alaphelyzetbe állítása**

*EPROMOS ÉS FLASH EPROMOS TOKOK PROGRAMOZÁSÁRA ISALKALMAS !*

**FEJLESZTŐI ÉS IPARI PROGRAMOZÓK VANNAK, PICSTART AZ ELŐBBI KATEGÓRIÁBA TARTOZIK**

 **PIC TANFOLYAMHogyan lehet a programozót az új tokok programozására is képessé tenni?**

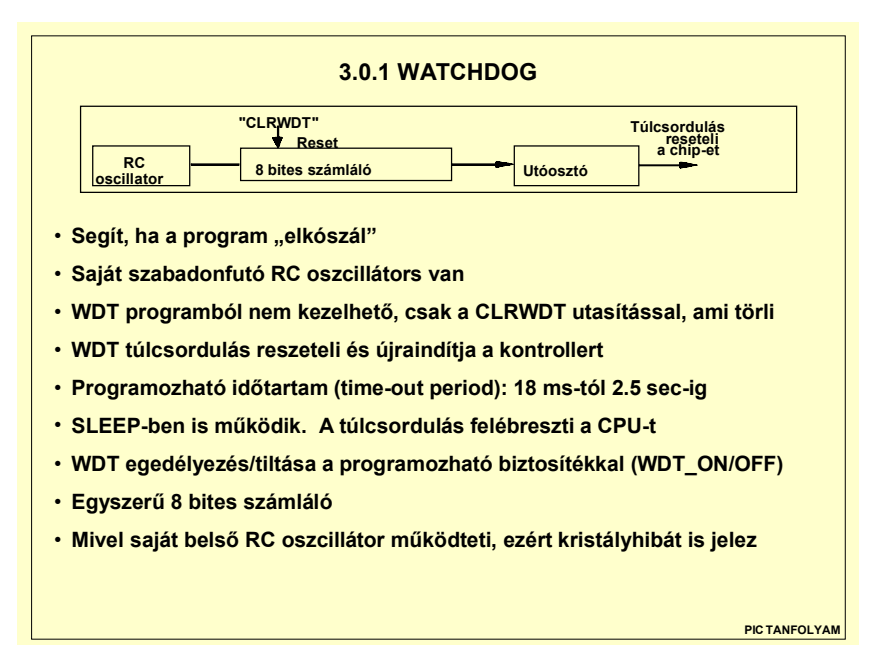

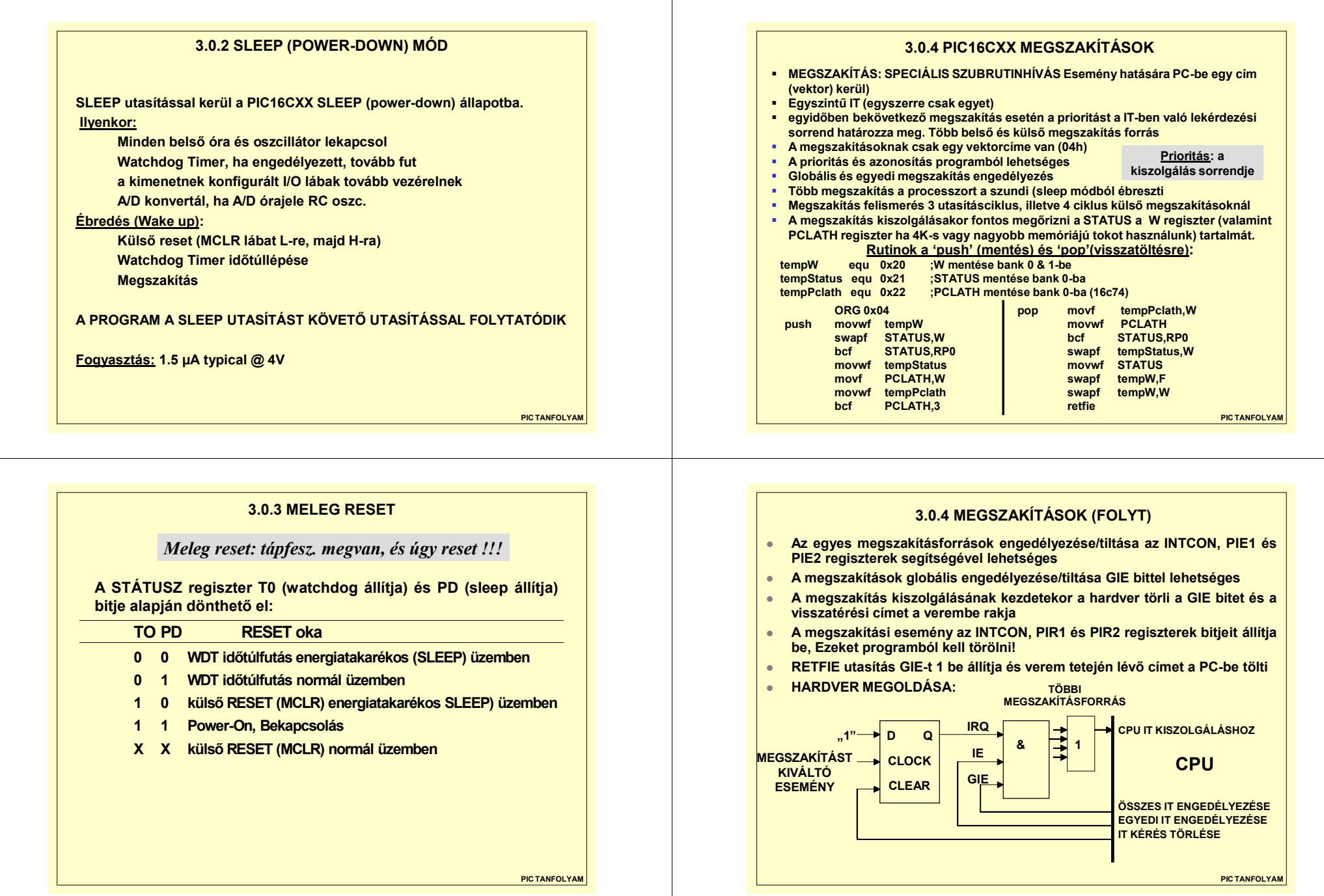

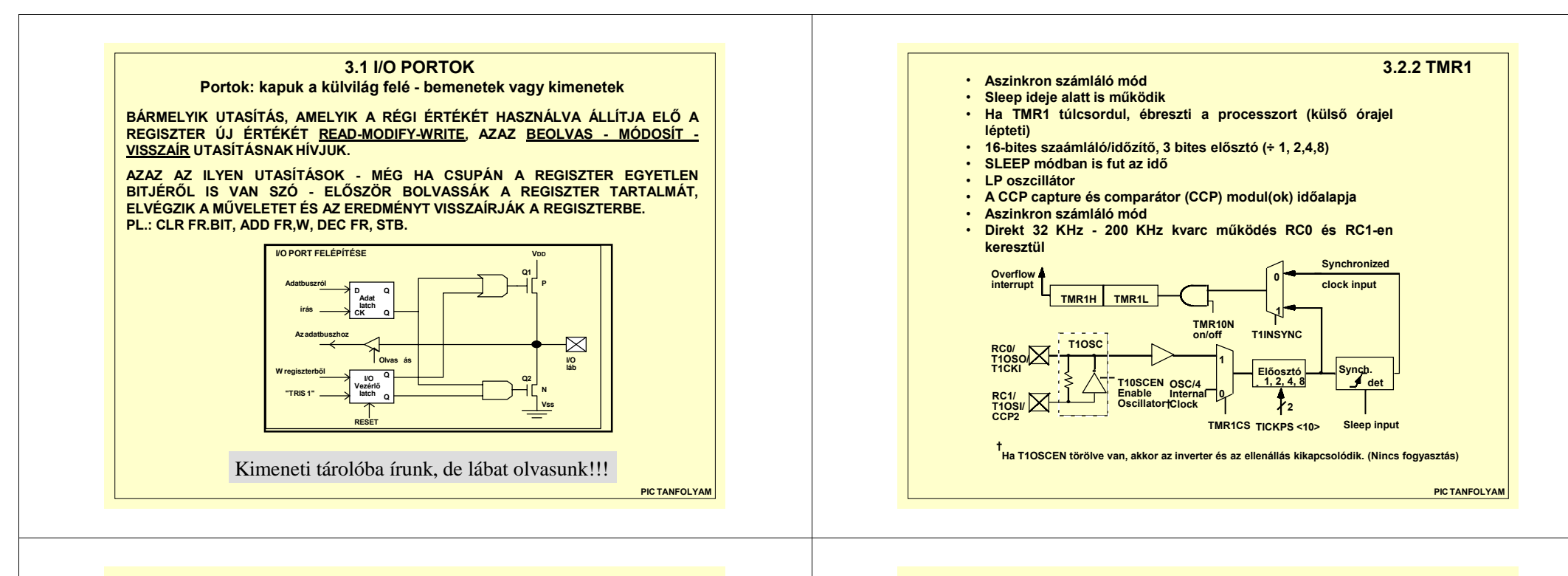

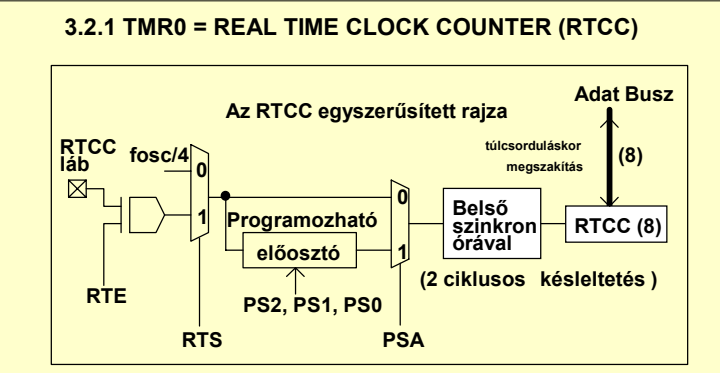

- •**Olvasható és írható**
- • **Túlcsordulásakor megszakítást generál a 14 és 16 bites családnál, <sup>a</sup> 12 biteseknél nincs megszakítás**
- •**Az előosztója programozható (de a watchdog is használja!)**
- **Időzítőként: Az órajel frekvencia: OSC/4 (5 MHz @ 20 MHz-es kontroller órajelnél inkrementálódik ,**
- **Előosztóval a külső órajel 50 Mhz-ig mehet**
- **PIC TANFOLYAM**•**Számlálóként:programozható az élváltás, amire lép (fel- vagy lefutó él)**

**3.2.3 TMR2**

- **8 bites időzítő**
- **4 bites előosztó (÷ 1, 4, 16)**
- **4 bites utóosztó (÷ 1 to ÷16)**
- **Az utóosztó túlcsordulása megszakítást okoz**
- **A Szinkron Soros Port (SSP) modul baud-rate generátora**

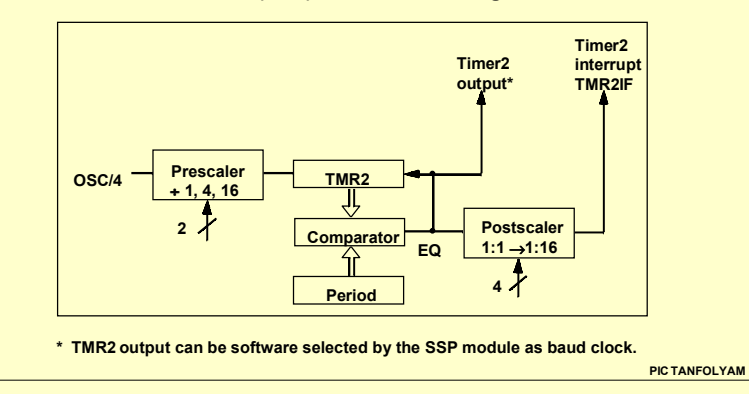

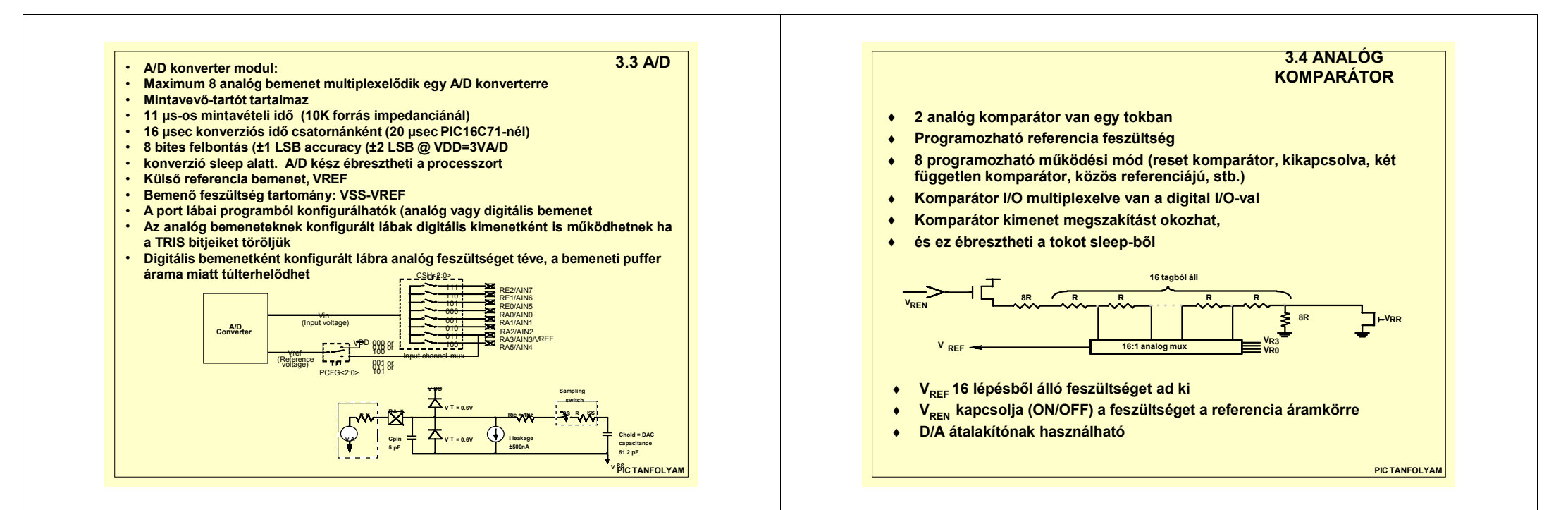

#### **PIC TANFOLYAM3.3.1 MCP320X 12 BITES AD KONVERTER**• **12-bit +/- 1 LSB pontosság** • **1,2,4 és 8 analog bemeneti csatorna** • **2.7 - 5.5V <sup>m</sup>űködési tartomány** • **2.0 MHz-s SPI™ illesztés**• **100 000 minta másodpercenként** • **-86 dB typical THD** • **72 dB jel-zaj és torzítás (Signal to Noise and Distortion)** • **Olcsó 8-, 14- and 16-lábú SOIC and DIP tokozás ÖNÁLLÓ TOKBAN 12 BITES AD ÁTALAKÍTÓ !!!PIC TANFOLYAMCapture: adott feltétel teljesülése esetén egy számláló értékének beírása egy regiszterbe CDIG - BERAN - KI = UkW <sup>T</sup> UbUk=Ub\*W/TDC 1/T 3/T 5/T LP SZŰRŐFOURIER SPEKTRUMNem kivántharmonikusokFbwFpwm• TMR1 és TMR2 számlálókat használják • Capture mód: TMR1 16 bites értéke a capture regiszterbe íródhat: - Minden lefutó élnél- Minden felfutó élnél Minden 4.-edik felfutó élnél Minden 16.-adik felfutó élnél• Komparátor mód: egy 16-bites értéket TMR1-hez hasonlít, és egyezéskor generálhat: - CCPX lábon magas szintet, - CCPX lábon alacsony szintet, - Szoftver megszakítást, vagy - kiválthat speciális eseményt (TMR1 törlését, vagy A/D GO bit-jét 1-be) PWM Mód**8 vagy 10-bit felbontás: **8 vagy 10-bit felbontás: 80 KHz frekvencia 8-bites felbontásnál max. 50 nsec-os felbontás (@ 20 MHz, 10 bites felbontás) 20 KHz frekvencia 10-bites felbontásnál3.5 CAPTURE/COMPARE/PWM (CCP) MODUL I.**

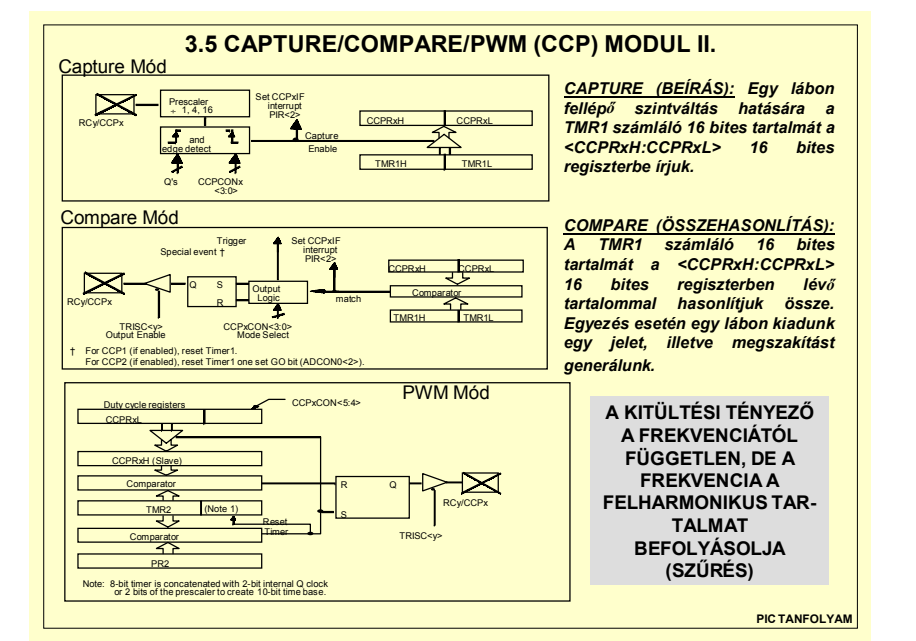

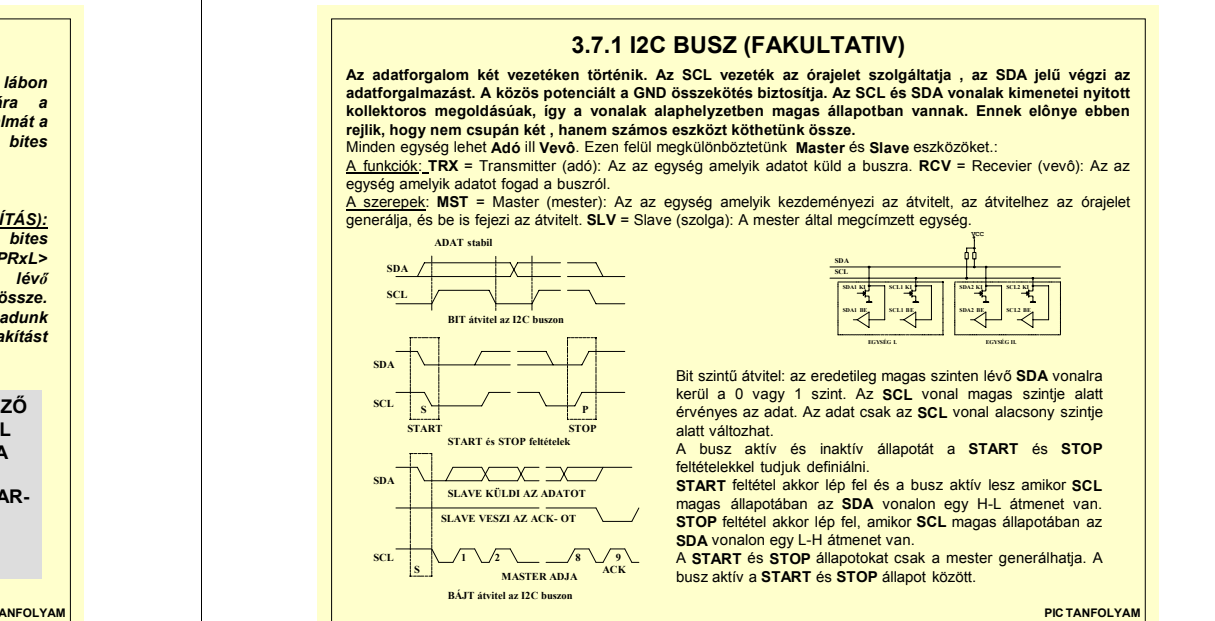

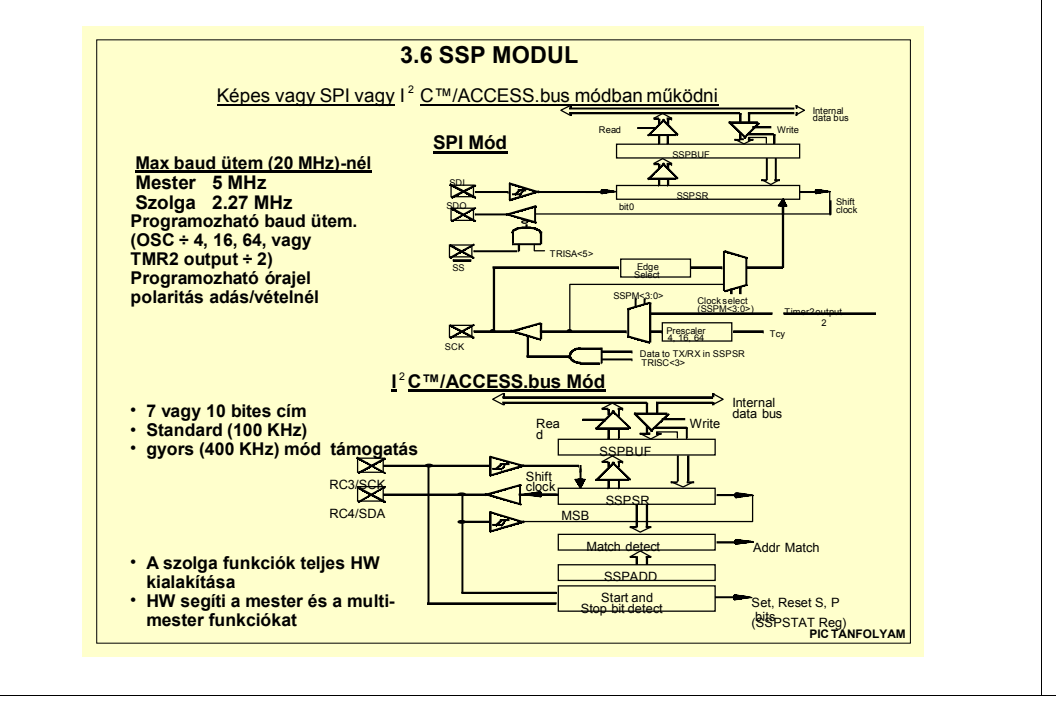

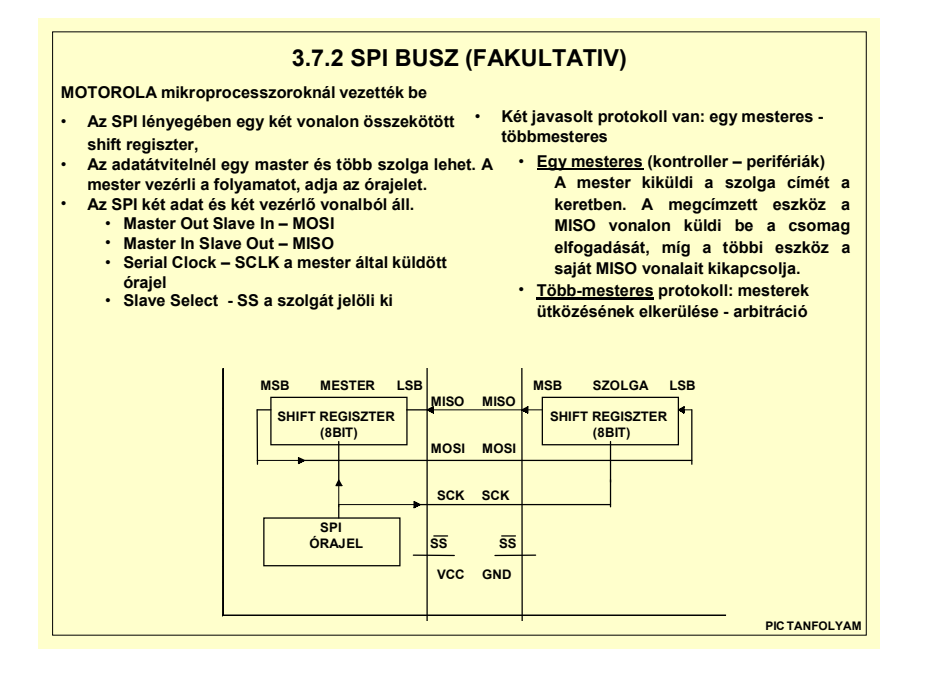

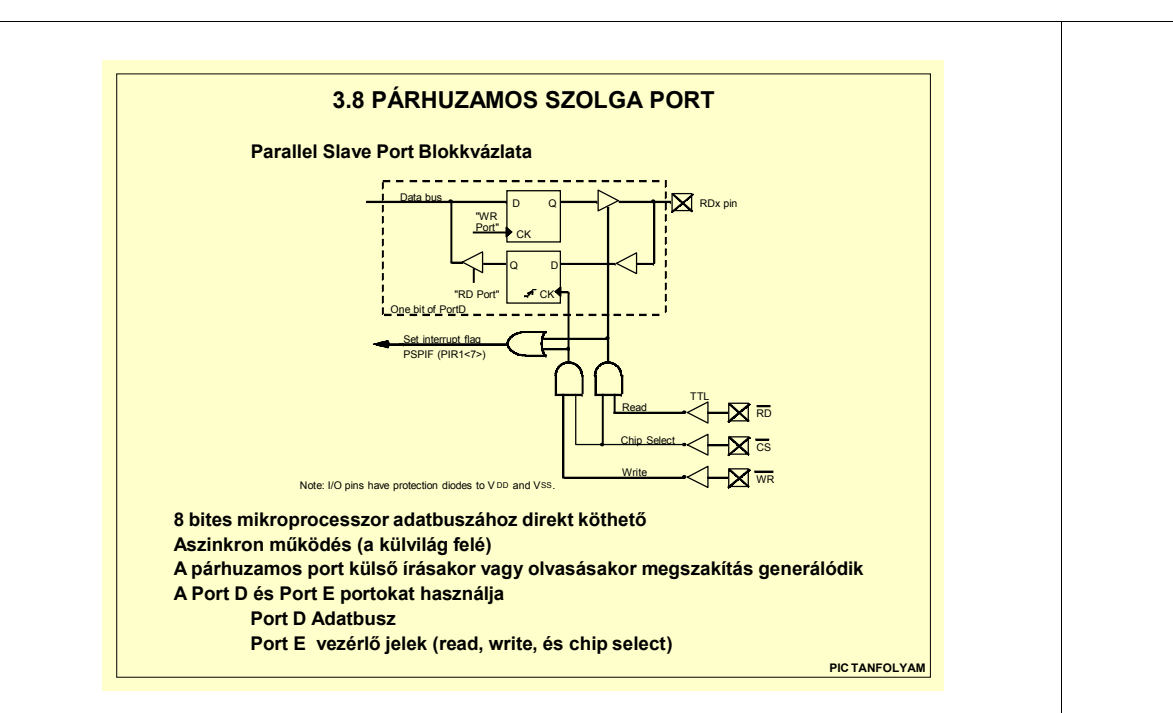

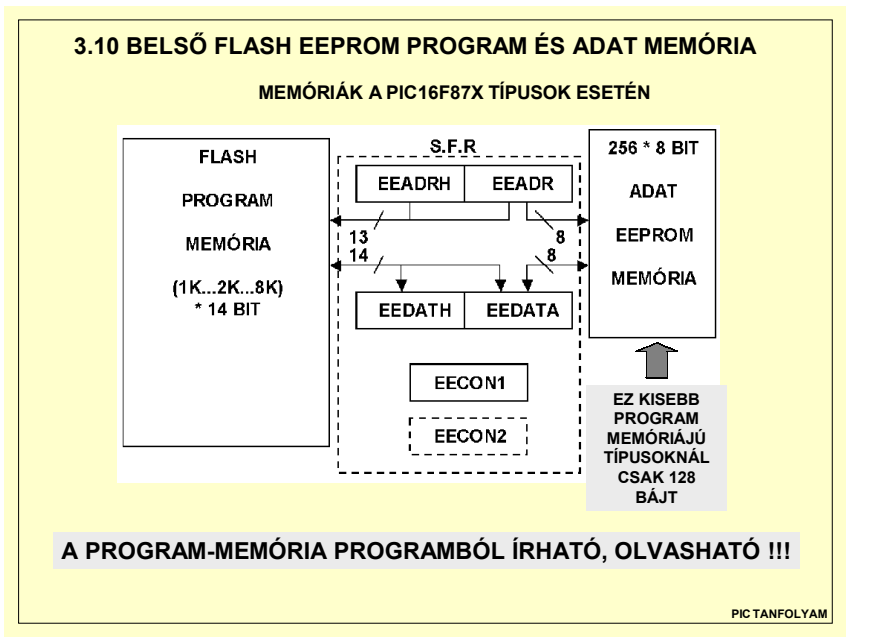

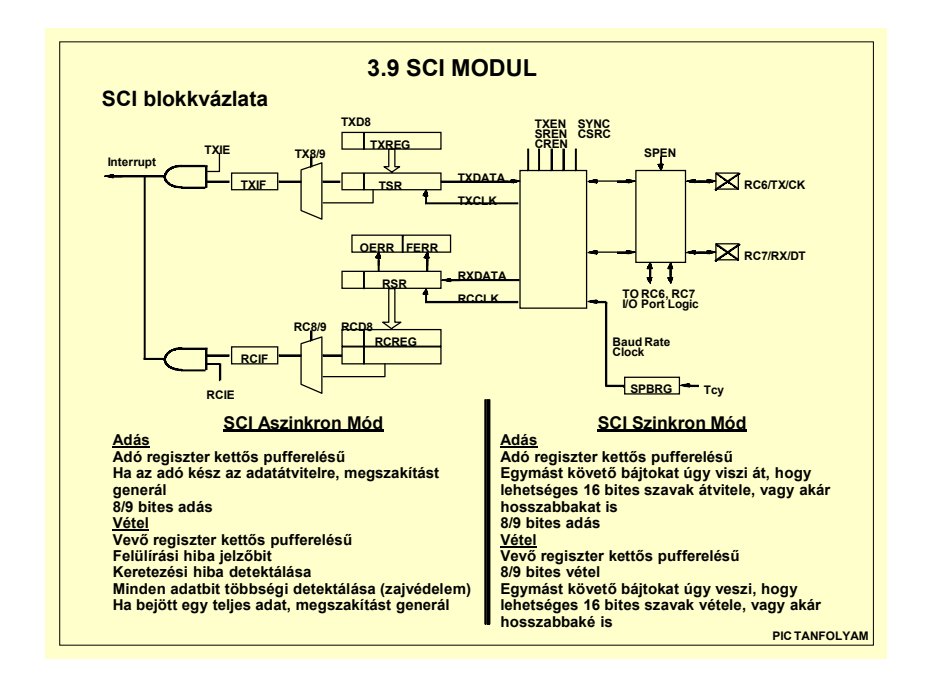

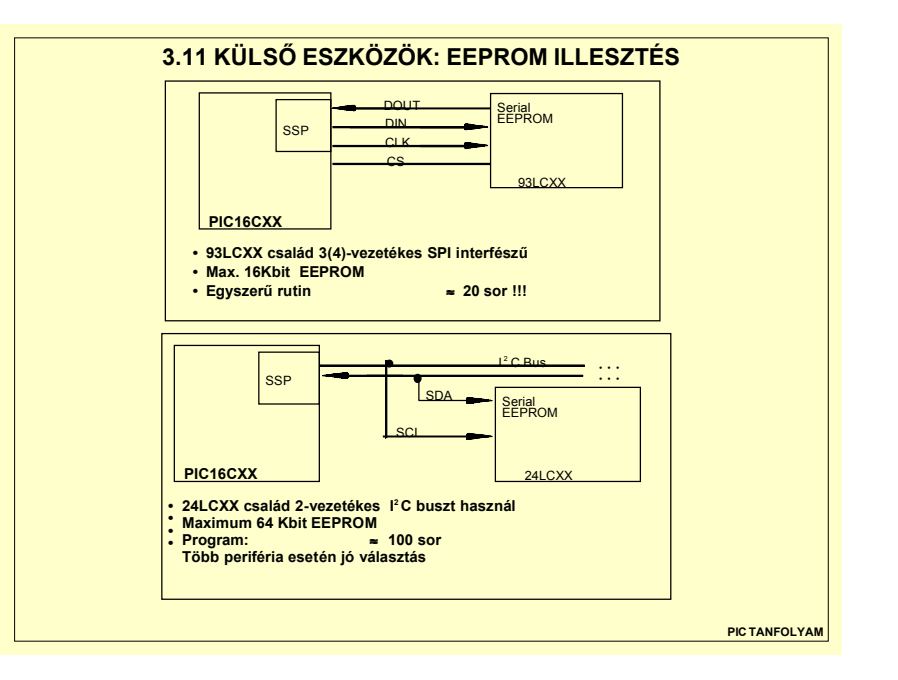

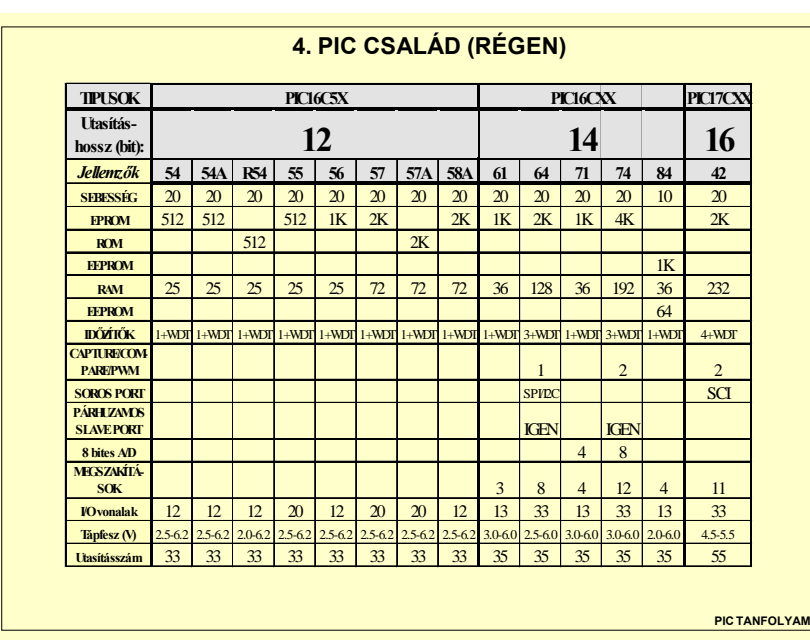

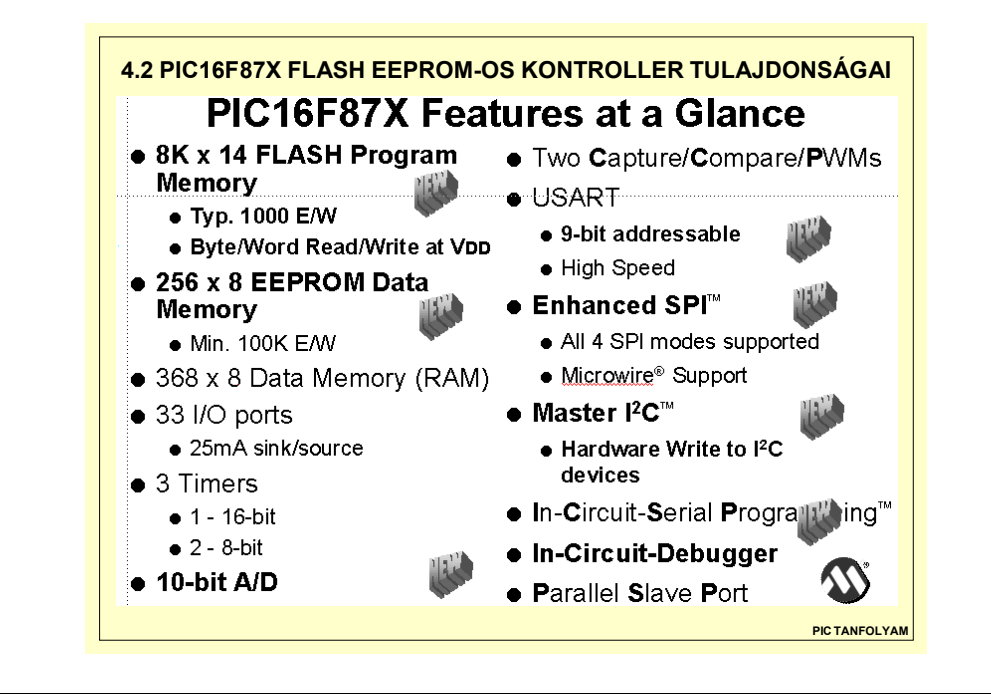

# **4.1 ÚJ ESZKÖZÖK A MICROCHIP-TŐL**

- **Flash EEPROM program-memóriájú eszközök megjelenése**
	- **Gyors és egyszerű újra programozhatóság**
	- **In-Circuit Debugging (ICD) - azaz lépésenkénti ill. töréspontos programfuttatás**
- •**Választható belső oszcillátor**
- •**Nagyobb órajelsebesség - nagyobb teljesítmény (MIPS)**
- •**Nagyobb kapacítású belső EEPROM-os adatmemória**
- •**Programozható, feszültségcsökkenést figyelő áramkör**
- • **Új eszközök:**
	- **RESET áramkörök**
	- **Műveleti erősítők**
	- **10 és 12 bites AD átalakítók**
	- **CAN interfész (MCP2510 CAN kontroller SPI illesztéssel)**
	- **RFID : rádiófrekvenciás azonosító eszközök**

**PIC TANFOLYAM**

## **4.3 PIC16F87X CSALÁD**

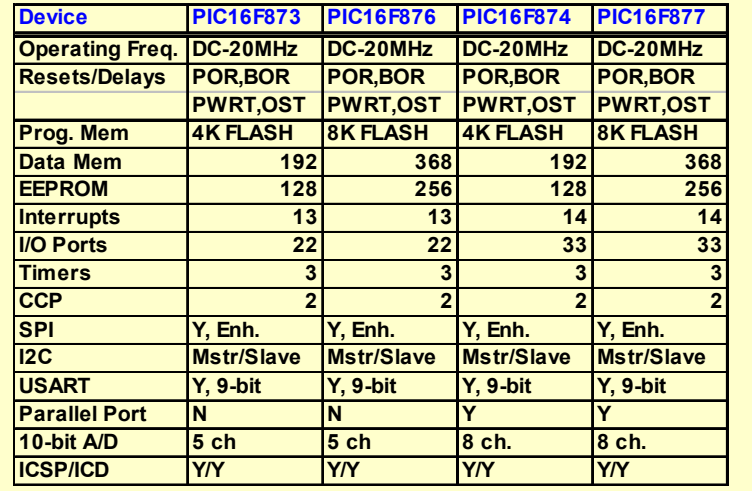

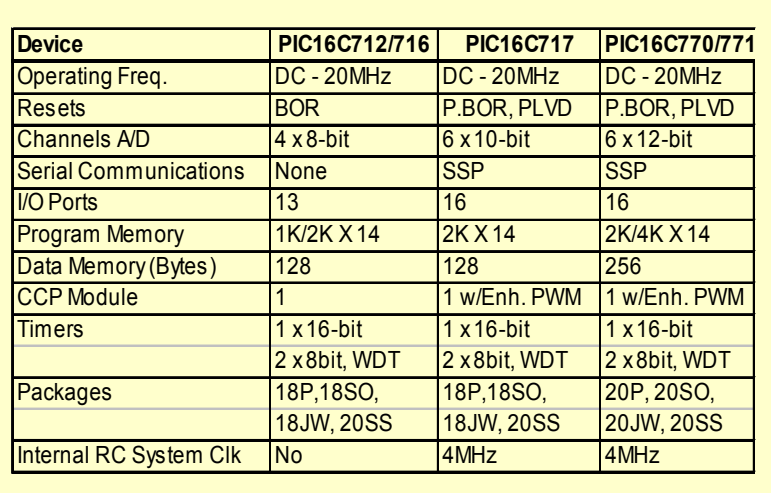

**4.4 PIC16C7XX CSALÁD TULAJDONSÁGAI**

**PLVD: Programmmable Low Voltage Detect (IT-t okozhat!)**

**PIC TANFOLYAM**

# **4.6 PIC16F62X CSALÁD TULAJDONSÁGAI**

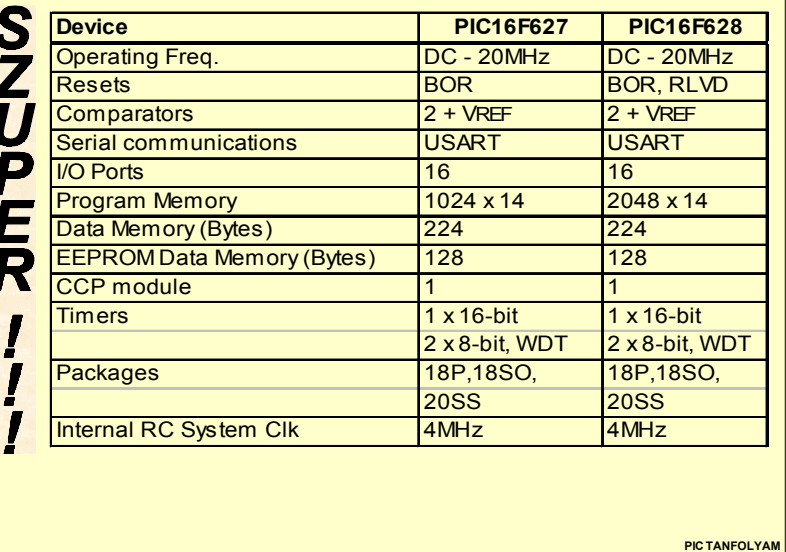

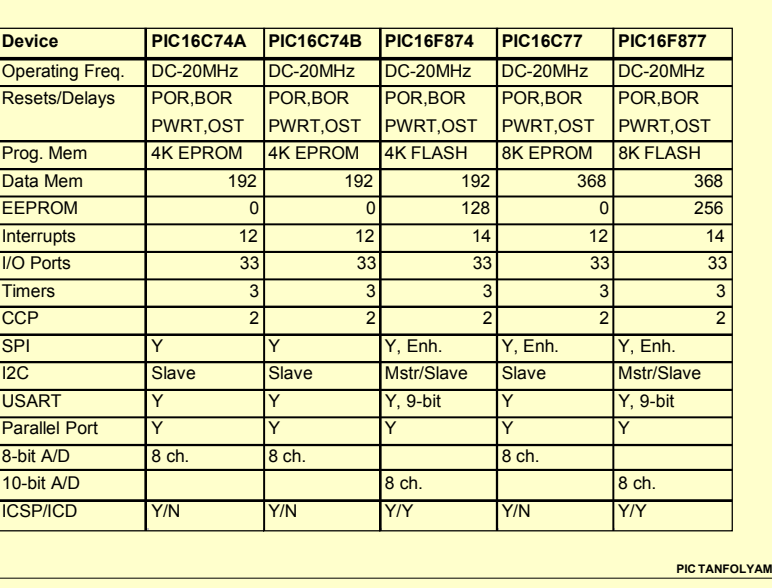

**4.5 ÚJ ÉS RÉGI TÍPUSOK ÖSSZEHASONLÍTÁSA**

## **PIC TANFOLYAM4.7 PIC18CXXX CSALÁDDevice PIC18C242 PIC18C442 PIC18C252 PIC18C452Max Clk Speed 40MHz 40MHz 40MHz 40MHz Resets POR,PBOR POR,PBOR POR,PBOR** POR,PBOR **LVD & Vref Y Y Y YProg. Mem 8K X 16 8K X 16 16K X 16 16K X 16 Data Mem 512 512 1536 1536Hardware MPY 8 X 8 8 X 8 8 X 8 8 X 8Interrupts 13 13 14 14 I/O Ports 23 23 34 34Timers 3 3 3 3CCP 2 2 2 2SPI Y, Enh. Y, Enh. Y, Enh. Y, Enh. I2C Mstr/Slave Mstr/Slave Mstr/Slave Mstr/SlaveMstr/Slave USART Y, 9-bit Y, 9-bit Y, 9-bit Y, 9-bit Parallel Port N N Y Y10-bit A/D 5 ch 5 ch 8 ch. 8 ch.ICSP Y Y Y Y**

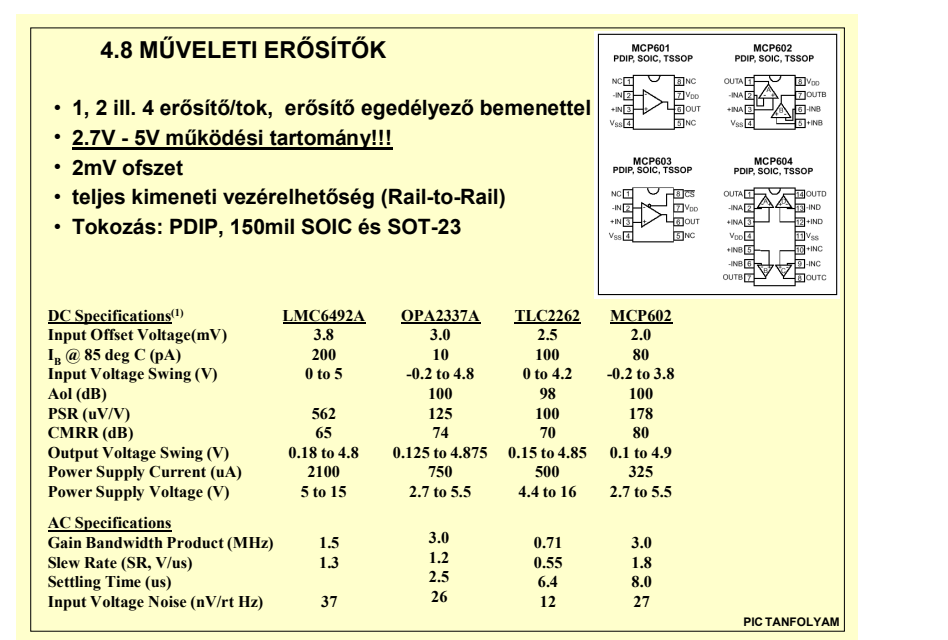

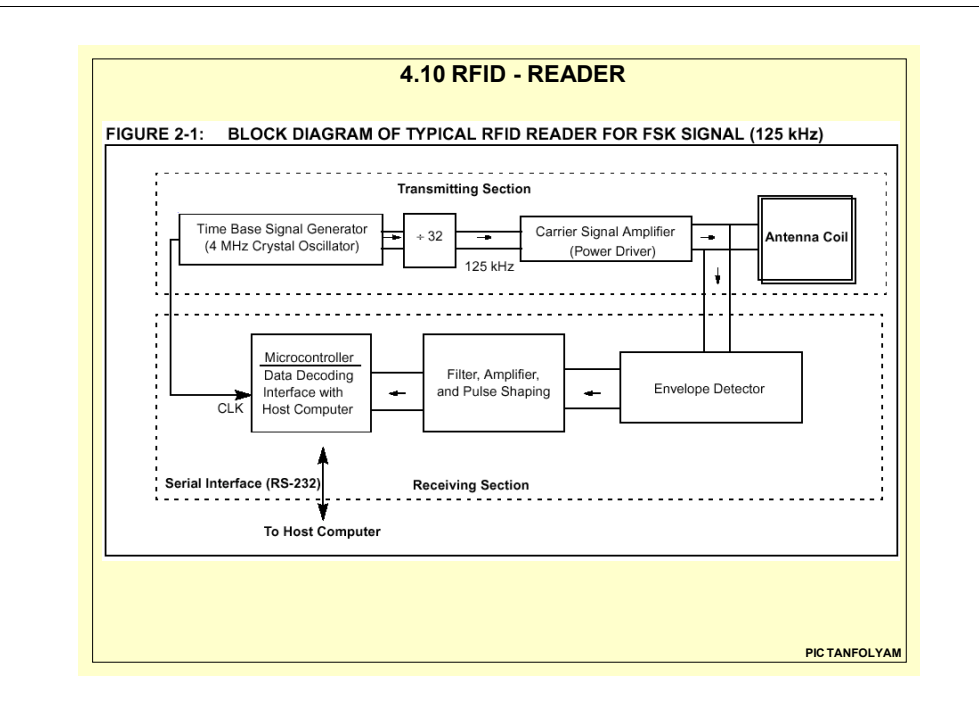

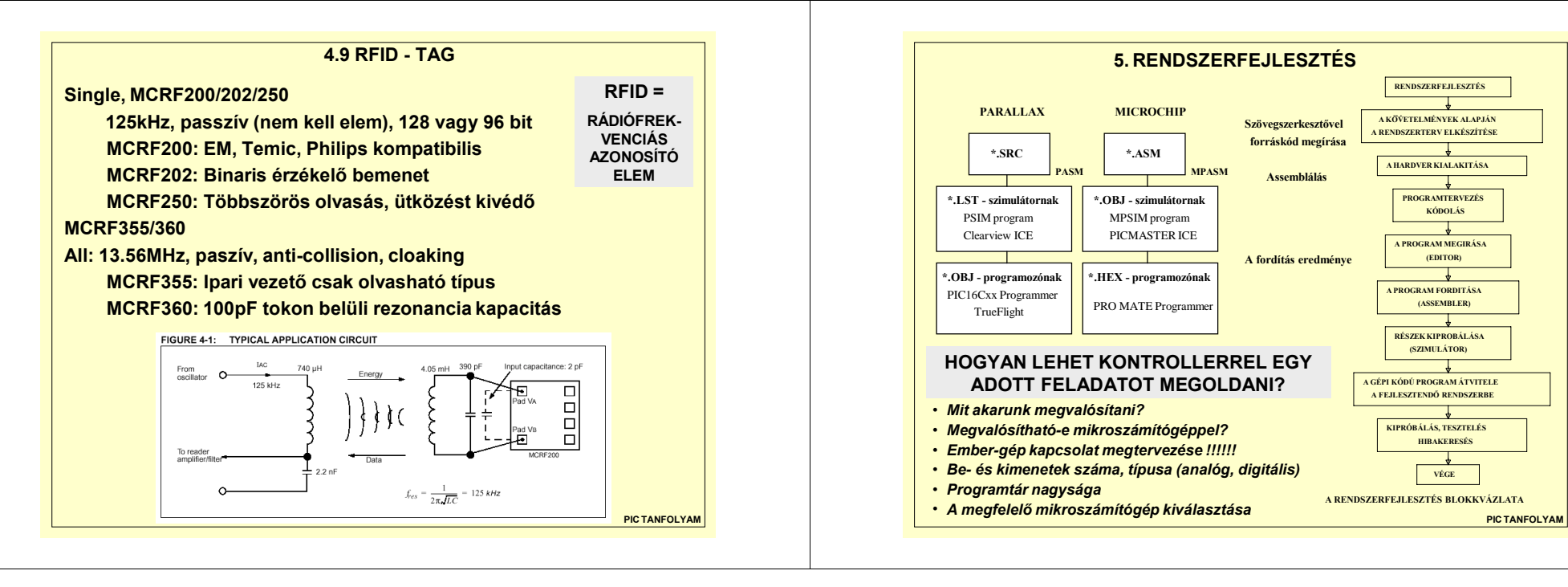

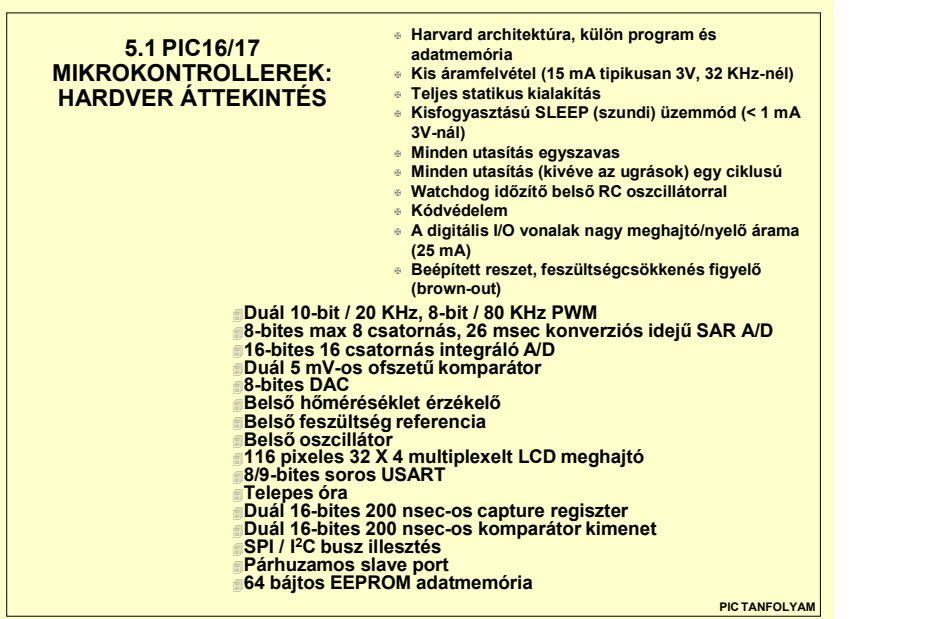

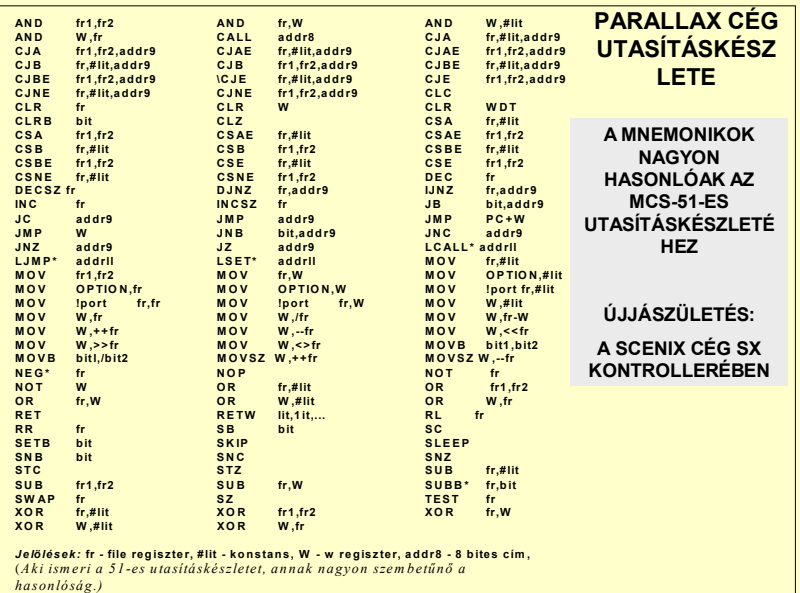

**PIC TANFOLYAM**

**@** Insert one line of assembly language code. **ASM..ENDASM** Insert assembly language code section. **BRANCH** Computed **GOTO** (equiv. to ON..GOTO). **BRANCHL BRANCH** out of page (long **BRANC**H). **BUTTON** Debounce and auto-repeat input on specified pin. **CALL** Call assembly language subroutine. **CLEAR** Zero all variables. **COUNT** Count number of pulses on <sup>a</sup> pin. **DATA** Define initial contents of on-chip EEPROM. **DEBUG** Asynchronous serial output to fixed pin and baud. **DISABLE** Disable **ON INTERRUPT** processing. **DTMFOUT** Produce touch-tones on <sup>a</sup> pin. **EEPROM** Define initial contents of on-chip EEPROM. **ENABLE** Enable **ON INTERRUPT** processing. **END** Stop execution and enter low power mode. **FOR**..**NEXT** Repeatedly execute statements. **FREQOUT** Produce up to 2 frequencies on <sup>a</sup> pin. **GOSUB** Call BASIC subroutine at specified label. **GOTO** Continue execution at specified label. **HIGH** Make pin output high. **HSERIN** Hardware asynchronous serial input. **HSEROUT** Hardware asynchronous serial output. **I2CREAD** Read bytes from I2C device. **I2CWRITE** Write bytes to I2C device. **IF..THEN..ELSE..ENDIF** Conditionally execute statements. **INPUT** Make pin an input. **{LE**T} Assign result of an expression to <sup>a</sup> variable. **LCDOUT** Display characters on LCD. **LOOKDOWN** Search constant table for value. **LOOKDOWN2** Search constant / variable table for value. **LOOKUP** Fetch constant value from table. **LOOKUP2** Fetch constant / variable value from table. **LOW** Make pin output low. **NAP** Power down processor for short period of time.

**5.3 PICBASIC- PRO COMPILER UTASÍTÁSOK ON INTERRUPT** Execute BASIC subroutine on an interrupt. **OUTPUT** Make pin an output. **PAUSE** Delay (1mSec resolution). **PAUSEUS** Delay (1uSec resolution). **PEEK** Read byte from register. **POKE** Write byte to register. **POT** Read potentiometer on specified pin. **PULSIN** Measure pulse width on <sup>a</sup> pin. **PULSOUT** Generate pulse to <sup>a</sup> pin. **PWM** Output pulse width modulated pulse train to pin. **RANDOM** Generate pseudo-random number. **RCTIME** Measure pulse width on <sup>a</sup> pin. **READ** Read byte from on-chip EEPROM. **RESUME** Continue execution after interrupt handling. **RETURN** Continue at statement following last **GOSU**B. **REVERSE** Make output pin an input or an input pin an output. **SERIN** Asynchronous serial input (BS1 style). **SERIN2** Asynchronous serial input (BS2 style). **SEROUT** Asynchronous serial output (BS1 style). **SEROUT2** Asynchronous serial output (BS2 style). **SHIFTIN** Synchronous serial input. **SHIFTOUT** Synchronous serial output. **SLEEP** Power down processor for <sup>a</sup> period of time. **SOUND** Generate tone or white-noise on specified pin. **STOP** Stop program execution. **SWAP** Exchange the values of two variables. **TOGGLE** Make pin output and toggle state. **WHILE..WEND** Execute statements while condition is true. **WRITE** Write byte to on-chip EEPROM. **XIN** X-10 input. **XOUT** X-10 output.

**PIC TANFOLYAM**

**PIC TANFOLYAM5.4 SX – A VILÁGLEGGYORSABBMIKROVEZÉRLŐJE**□ 50 MIPS (millió utasítás mp.-ként) sebesség<br>□ DC-50MHz működési tartomány<br>□ 1 utasítás órajelenként (ugrás 3 órajel)<br>□ 20ns utasításciklusidő, 60ns megszakítási válaszidő ' **E2 Flash Eprom Technológia** ' **Helyben programozható az OSC lábakon** ' **10,000 irás olvasási ciklus** <mark>Gyors megszákításkozelés</mark><br>□ Megszakításkor a PC, W, STATUS, és FSR regiszterek automatikus mentése<br>□ A belső időzítőiszámláló (RTCC) túlcsordulás 3 órajel hosszúságú megszakítást generál<br>□ RB port lábain a jelváltás megs <u>Számos be/kimeneti (B/K) lehetőség</u><br>□ Az összes portláb egyenként állítható be- vagy kimenetnek<br>□ A bemenetek állíthatóan TTL vagy CMOS szint kompatibilisek □ Minden lábon aktivizálnató egy belső felnúzó ellenállás (~20kohm a tápfeszre (VDD))<br>□ RB és RC bemeneteknél választható Schmitt triggeres működés<br>□ Az összes kimenet 30mA-es áramot képes elnyelni/kiadni<br>□ RA kimenetek <u>Járulékos komponensek csökkentése</u><br>□ Belső oszcillátor (off, 4MHz...32768Hz 8 lépésben) elektromágneses sugárzást (EMI) csökkenti<br>□ Beépített rövid idejű tápfeszcsökkenés zavar (brown-out) érzékelés (off, 4.0V) ' **Bekapcsoláskor belső reset áramkör PIC16C5x kompatibilitás** ' **A hatékonyabb kódolás érdekében tíz új utasítás** ' **Könnyen kezelhető nagysebességű megszakítás** ' **8 szintű veremkezelés is választható** ' **A Carry jelzőbitet az összeadásnál és kivonásnál figyelembe vehetjük (megfelel az ADDC ,SUBB utasításoknak, az eredeti ADD** és SUB a műveletvégzéskor a Cy - t nem veszi figyelembe!)<br>□ W akkumulátor az RTCC regiszter helyébe kerülhet, egyszerűsítve a számláló kezelését<br>□ A kód memória programból olvasható, lehetővé téve a program sérülésének a <mark>Általános jellemzők</mark><br>□ E<sup>2</sup>Flash kódmemória: 2048 x 12 bit ' **RAM regiszterek száma: 136 bájt** ❑ Működési feszültség: 3.7V - 6.25V<br>❑ Fogyasztás: csak 12mA @ 50MHz, 5V ‼!<br>❑ A Parallax Inc. - től komplett fejlesztőrendszer vásárolható (SX-Key) **www.scenix.com www.parallaxinc.com alpha1.obuda.kando.hu/~konya Új megoldás: virtuális perifériák**

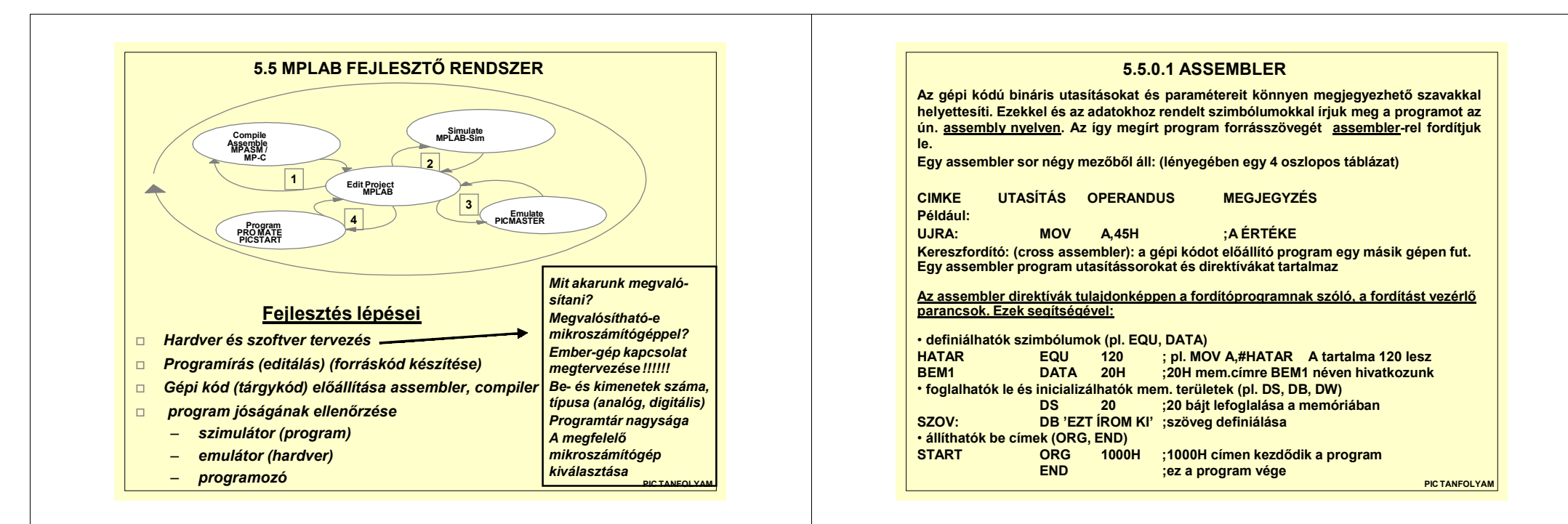

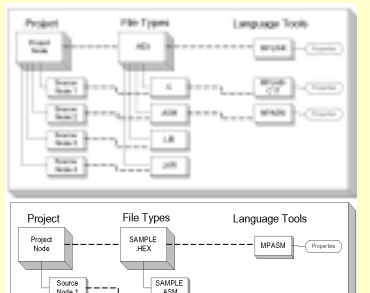

#### **5.5.0 MPLAB FEJLESZTÉS**

**Az MPLAB-ban a projekt egy projekt objektum (ez a node, azaz csomópont) egy vagy több forrás objektumból (node-ból) épül fel. Ezek a források általában MPASM assembler, illetve magas szintű C vagy BASIC forrásfájlok, előre lefordított könyvár fájlok, más tárgykódok (object fájlok), illetve az ezek összekapcsolását végző linker script vezérlő szövegfájlok (hasonlók a DOS batch fájljaihoz).**

**Linkeléskor az összelinkelni kívánt ún. object fájlokból hozzuk létre a végleges lefordított tárgykódot, vagyis egy .HEX fájlt ilyen node-ok építik fel. Egy node egy forrásprogramot és egy fordítóprogramot (BASIC, C) vagy assembler programot is meghatároz ezeket hívjuk nyelvi eszközöknek ( Language Tool = Nyelvi eszköz).**

**1. Új projekt létrehozásakor először a program fejlesztési módját, és a használt PIC processzor típusát kell megadni az** *Options>Development Mode* **menüpontban:**

• **Editor Only - csak program írás és fordítás** • **MPLAB-SIM – szimulator**• **MPLAB-ICE Emulátor** • **PICMASTER Emulátor**• **SIMICE Simulator**• **ICEPIC**• **MPLAB-ICD Debugger - ez az új lehetőség !**

A megadás után a RESET-re kattintva történik meg *kiválasztás.*

#### **2. Utána a** *Project>New Project* **menüpontnál kell megadni a projekt fájl nevét (pl.: minta.pjt), és a könyvtárát, ahol el fogjuk helyezni.**

**3. Ezek után az** *Edit Project* **párbeszédes doboz jeleneik meg, ahol a benne lévő Project Files ablakban már látjuk a minta[.hex] bejegyzést. (Itt adhatjuk meg az Include, Library és Linker Script fájlok útvonalát, változathatjuk meg a már beállított fejlesztési módot, kontroller típust, valamint a használt nyelvi eszközt (fordító, vagy assembler programot)). 4. Ha rákattintunk a minta[.hex] bejegyzésre, megjelenik**

**PIC TANFOLYAMa NODE Properties párbeszédes ablak, ahol megnézhetjük illetve átállíthatjuk a nyelvi eszköz beállított alapértelmezéseit:**

#### **5.5.1 MPASM UNIVERZÁLIS ASSEMBLER: JELLEMZŐI**

- ! **Univerzális assembler minden PIC16/17 típushoz**
- ! **Windows alatt futtatható**
- ! **Makrózási lehetőség**
	- ! **Sztring helyettesítő makró (C stílusú #define)** ! **Kód makró**
- ! **Feltételes assemblálás**
- ! **Include fájlok használata**
- ! **C stílusú kifejezés kezelés**
- ! **Több szabványos Intel hex formátum generálása**

## **Fájlok létrehozása**

- *Automatikus* **assemblálás a MAKE projekt módszerrel (MPLAB)**
- $\Box$ **Gépi kód generálása a programozók és emulátorok számára**
- " **A bemenet:**
	- **\*.ASM forrásfájl**

 $\Box$  **A kimenet:** 

- **\*.HEX fájl (programozó, emulátor, szimulátor számára)**
- **\*.LST fájl listához**
- **\*.ERR hibafájl**
- **\*.COD fájl a szimulátor, emulátor szimbólumokhoz**

## **5.5.1.1 MPASM UNIVERZÁLIS ASSEMBLER: LIST DIREKTÍVÁK**

**Minden parancssorban megadható direktíva az .ASM fájl LIST kulcsszava után is megadható Szintakszis:LIST <OPTION>=<VALUE>, ....**

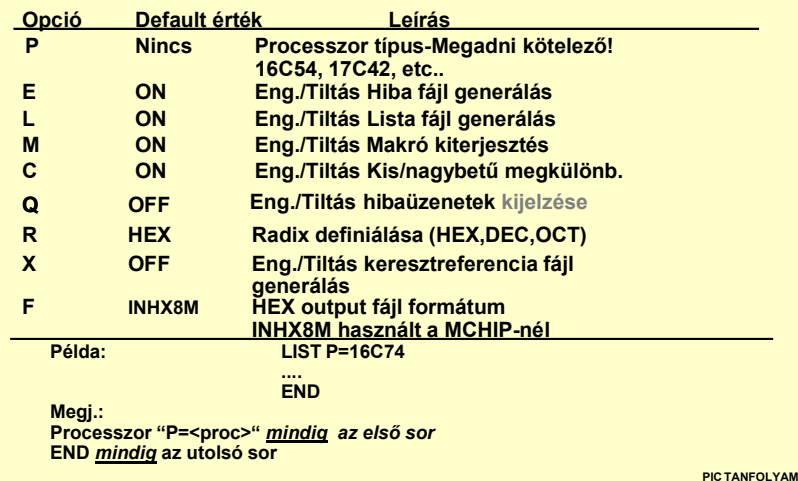

#### **PIC TANFOLYAM5.5.1.3 MPASM UNIVERZÁLIS ASSEMBLER : KONFIGURÁCIÓSBITEK DIREKTÍVASzöveg tárolása**  $\boxtimes$  **Az alkalmazásokban sokszor kell szövegeket megjeleníteni** l. **A szövegeket RETLW utasításokat tartalmazó táblázatokban tároljuk**  $\mathbb{Q}$  **DT direktíva (define table) minden szövegkarakter elé teszi a RETLW utasítást:DT "JOE",0 ; Hello szöveg tárolása Ami azonos a következővel:RETLW 'J' RETLW 'O' RETLW 'E'RETLW 0Oszcillátor típus, kódvédelem, WDT beállítása \_\_CONFIG direktíva állítja be a biteket, mikor "Processzor definíció"-t pl. P16C74.INC használjuk Csak az eszközben megtalálható bitek definiálása A konfigurációs bitek között a & karaktert kell használni Például: PIC16C54 - XT oszcillátor, WDT off, CP on, IDLOCS = 1234 #include "P16C5X.INC"\_\_CONFIG \_XT\_OSC & \_WDT\_OFF & \_CP\_ON \_\_IDLOCS 1234 Példaprogram: ADVGENIC.ASM**

## **PIC TANFOLYAM5.5.1.2 MPASM UNIVERZÁLIS ASSEMBLER : INCLUDE DIREKTÍVAORG, CBLOCK, EQU direktívák ORG: Beállítja a program kezdőcímét ORG 0x04 ; a követekező utasítás 4H címen lesz EQU: Értékhez szimbólumot rendel, adatmemória címek helyett szimbólumok használhatók COUNT EQU 0x020 ; COUNT használható 20H című regiszter helyett INPULSES EQU 0x021 ; INPULSES használható 21H című reg. helyett CBLOCK: Szimbólumtömböt definiál, jól használható regiszterek megadására CBLOCK 0x20 ; A definíció a 20H című regiszternél kezdődik COUNT ; COUNT a 20H cimű fájlregisztert használja INPULSES ; INPULSES pedig a 21H-t ENDC**# **Speciális funkcójú regisztereket, (STATUS, PORTok, stb.) a "Processor Definition" include fájlokban kell megadni, pl.:** #**P16C74A.INC**#**P17C44.INC**# **A felhasználói könyvtárak, szubrutinok szintén include fájlba helyezhetők** # **Assembler az include fájlokat úgy kezeli, mint forráskódot** # **Szintaktika:** # **#include <path><FILENAME.INC>** # **#include C:\MPLAB\P16C74.INC** # **A proceszort az #include előtt kell definiálni**

## **5.5.1.4 MPASM UNIVERZÁLIS ASSEMBLER: MACRO, ENDM DIREKTÍVÁK**

**Felhasználó által definiált utasítás sorozat forrásszövegbe illesztése**

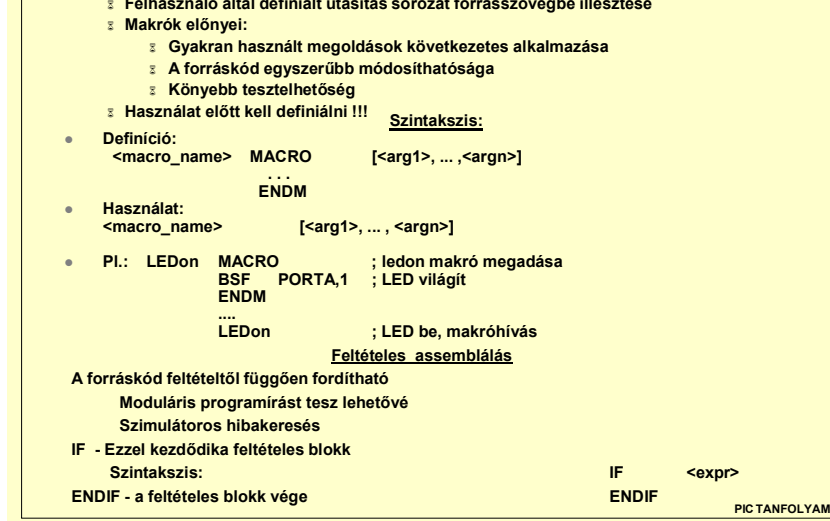

### **5.5.2.1 MPLAB-SIM I.**

- " **Univerzális szimulátor PIC16/17 családhoz**
- " **PC Windows és MPLAB-kompatibilis**
- " **Diszkrét esemény, utasítás alapú szimuláció**
- " **Teljes forrásszintű hibakeresés (debugging)**
- " **Korlátok nélküli összetett töréspontok**
- " **Megszakítás és perifériaműködés szimulációja (A/D és soros I/O nem!)**
- " **Stimulus fájlok**
- " **A DOS alapú MPSIM-et helyettesíti**

#### **Stimulus Fájl**

)**Stimulus fájlban adható meg bármelyik bemenet adott időpontba történő gerjesztése** )**Utasítás szinten szimulálja a láb bemeneti feltételeit** )**MPLAB-ban <FILENAME>.STI fájl szerkesztése** )**Meg kell adni a portot, időt, állapotot** )**Szintakszis:**)**STEP <PORT#> <PORT#>**)**<TIME> <VALUE> <VALUE>**)**Például:STEP RA0 RA1 ! Portdefiniálás3 0 1 ! 3. lépésnél, RA0=0, RA1=1 12 1 1 ! 12. lépésnél, RA0=1, RA1=1**

# **PIC TANFOLYAM**

## **5.5.2.3 MPLAB-SIM III.**

- \* **A nyomkövetés során fájlban tárolhatjuk el az utasításokat és a regiszterek állapotát**
- \* **A fájlt a szimulátor hozza létre és többek között tartalmazza:**
	- \* **Lépésszám**
	- \* **A stopper által mutatott időpontot**
	- \* **Megváltozott regiszter értékeket**
- \* **A nyomkövetés adatai a képernyőn fognak megjelenni és egy generált ASCII szövegfájlba kerülnek**

**Példaprogram: ADVSTIM.ASM**

**PIC TANFOLYAM**

### **5.5.2.2 MPLAB-SIM II.**

#### **Billentyű és időpont bemeneti gerjesztés**

- # **Aszinkron, billentyű megnyomáshoz rendelt bemenet**
	- # **Funkcióbillentyű I/O láb állapothoz rendelése**
	- # **Mikor a Stimulus Dialog dobozban egy gombot megnyomunk, az I/O láb állapotot vált, az állapotok:**
		- # **High - magas**
		- # **Low - alacsony**
		- # **Pulse - impulzus**
		- # **Toggle - ellentétére vált**
- # **Szinkron ismétlődő órajel esemény bemenet**
	- # **I/O lábhoz óra rendelhető**
	- # **Frekvenciája, periódusideje választható**

#### **Állapotváltás regiszter fájllal**

- $\bullet$ **Perifériamodulok szimulálásakor hasznos**
- $\bullet$ **Register Stimulus új regiszterértéket tölt a regiszterekbe, mikor egy adott címet elértünk**
- $\bullet$  **Pl. az A/D átalakítás eredményét tartalmazó ADRES reigszter tartalmát egy fájlból töltjük, mikor kiolvassuk a tartalmát**
- $\bullet$ **Példaprogram: ADVAL.INJ:**
- **0x16 Első híváskor 16 HEX-et tölt**
- **0x84 Másodikra 84 HEX**
- **... stb.**

**PIC TANFOLYAM**

#### **5.6.1 ICD=IN-CIRCUIT DEBUGGER**

- **Az ICD az MPLAB-ba van illesztve**
- **a program letölthető, és teljes sebességgel végrehajtható**
- **egy töréspont helyezhető el**
- **választható a töréspont alatt a perifériák felfüggesztése**
- **töréspont esetén:**
	- •**a 0x1F00 címen kezdődő debug program végrehajtódik** •**a RAM vagy SFR-ek tartalma letölthető az MPLAB-ba**
- **lépésenkénti futtatás is lehetséges**

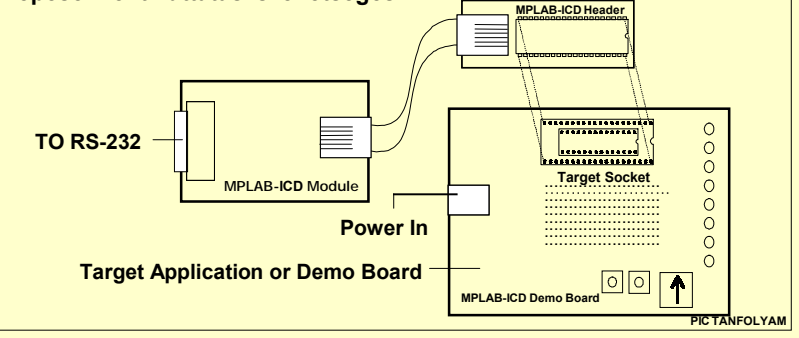

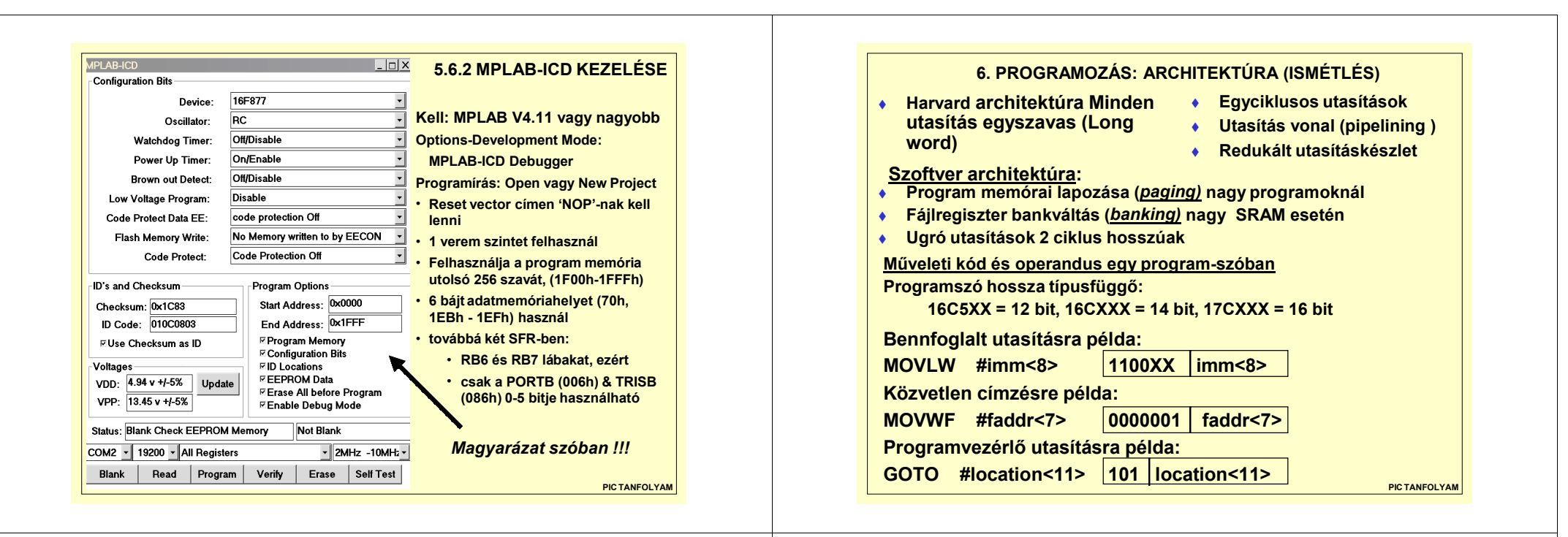

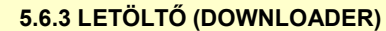

**A PIC16F87x családnál nem csak az adatmemória, hanem a 14 bites programmemória is programmal írható, és így az eredeti program módosítható. Ehhez a memória nem használt területén el kell helyezni egy valamilyen perifériális eszközt (soros, I2C busz, SPI ) kezelő hexa letöltő programot, amely képes a periférián érkező INTEL hexa programfájlt fogadni, és a benne lévő programszavakat a flash program memóriába írni. A monitorprogram:**

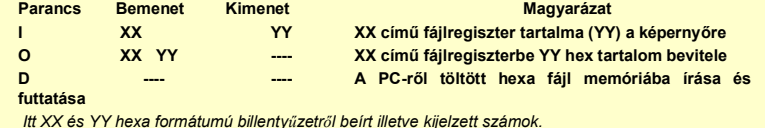

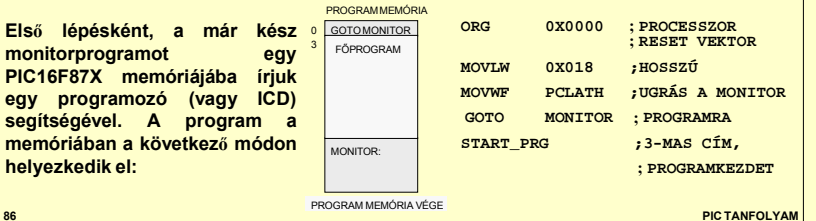

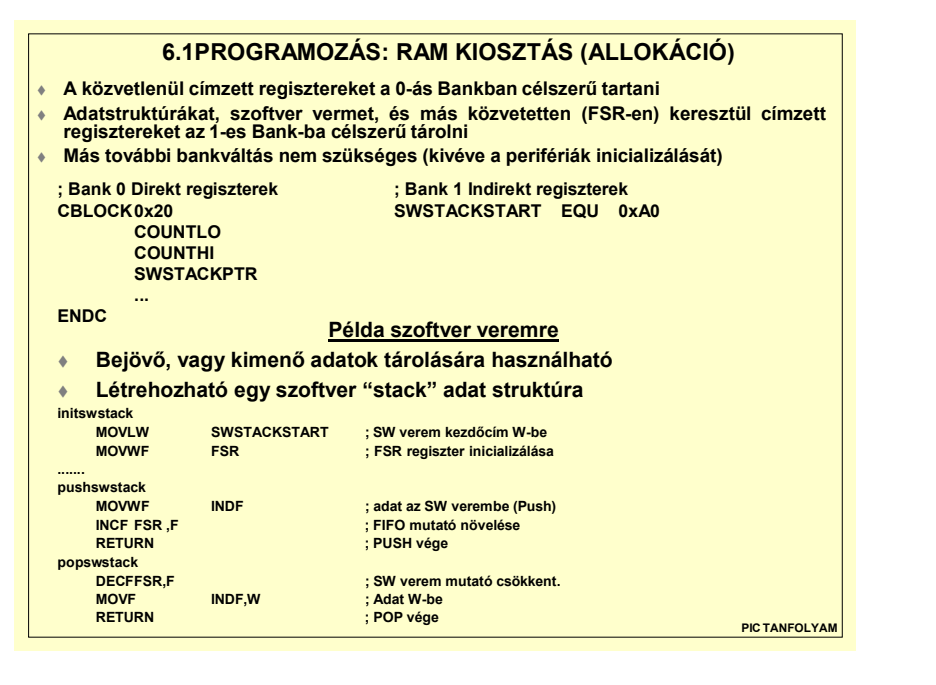

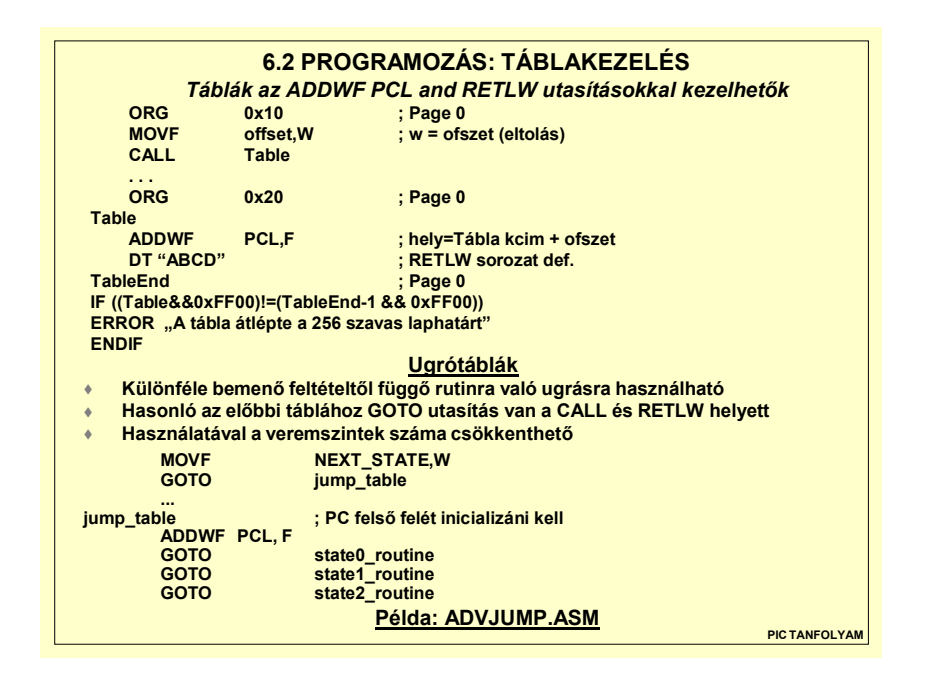

## **6.4 PROGRAMOZÁS: PARAMÉTER ÁTADÁS**

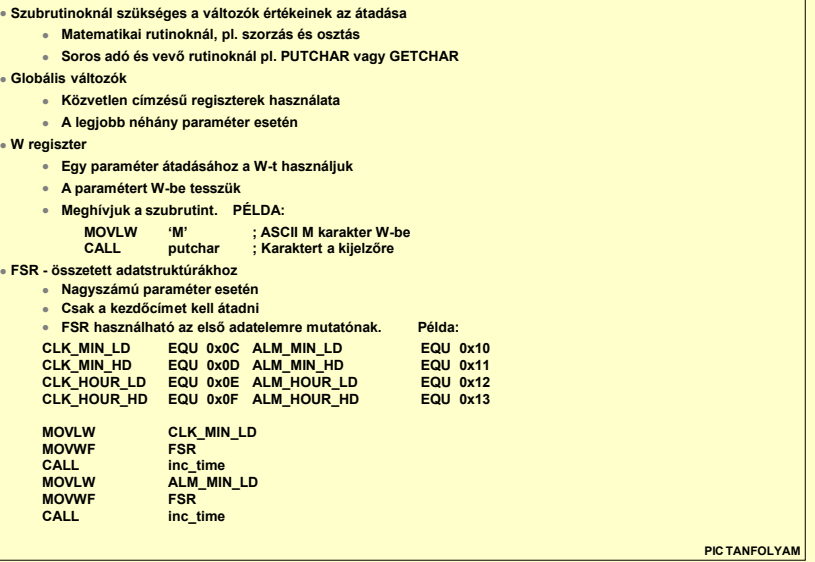

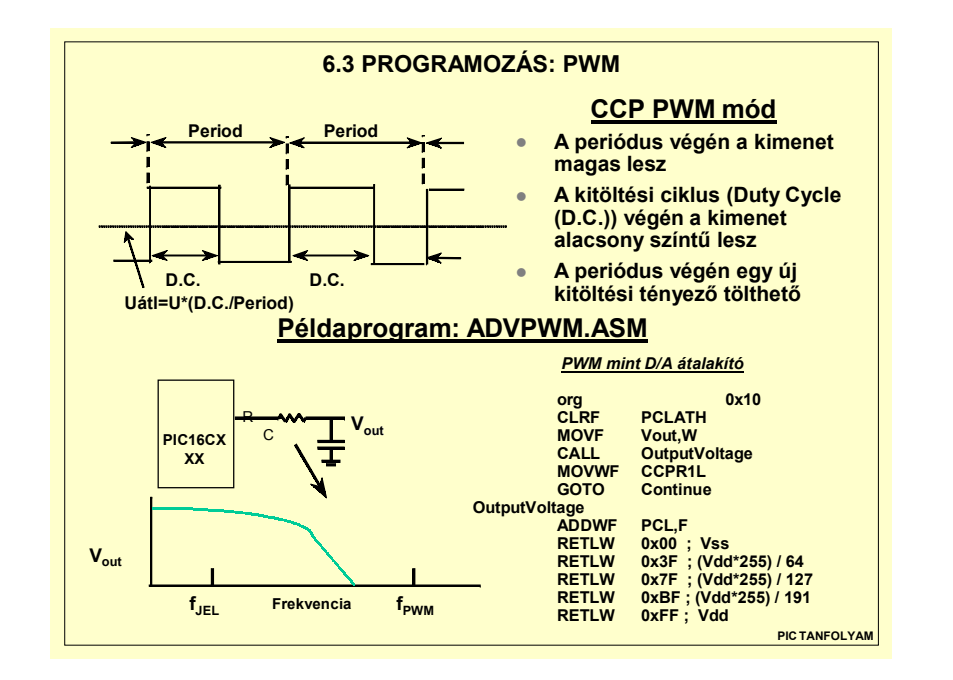

## **6.5 PROGRAMOZÁS: TASZK KEZELÉS**

- $\bullet$ **Szubrutinok adott időközönkénti futtatására használható**
- # **Gyakran a TMR0 timert használják ütemadóként**
- # **Vagy a lekérdezéses (polling) (PIC16C5XX) vagy megszakításos (PIC16CXXX / PIC17CXXX) technikát lehet használni**

#### **Taszk kezelés lekérdezéssel**

**PIC16C5XX TMR0 regiszterének olvasása**

- # **TMR0 aktuális és az előző értékének az összehasonlítása**
- # **Annak meghatározása, hogy melyik bit változott**
- # **A változott bit tesztelése alapján a megfelelő taszk (szubrutin) hívása**
- 

**MOVF TMR0,W ; TMR0 aktuális értéke W-be XORWF PrevTMR0,W ; Nézzük melyik bit változott... MOVWF ChaTMR0 ; Minden megváltozott bit ChaTMR0-ba XORWF PrevTMR0,F ; Az aktuális lesz az előző érték...**

#### **Példaprogram: ADVPOLL.ASM**

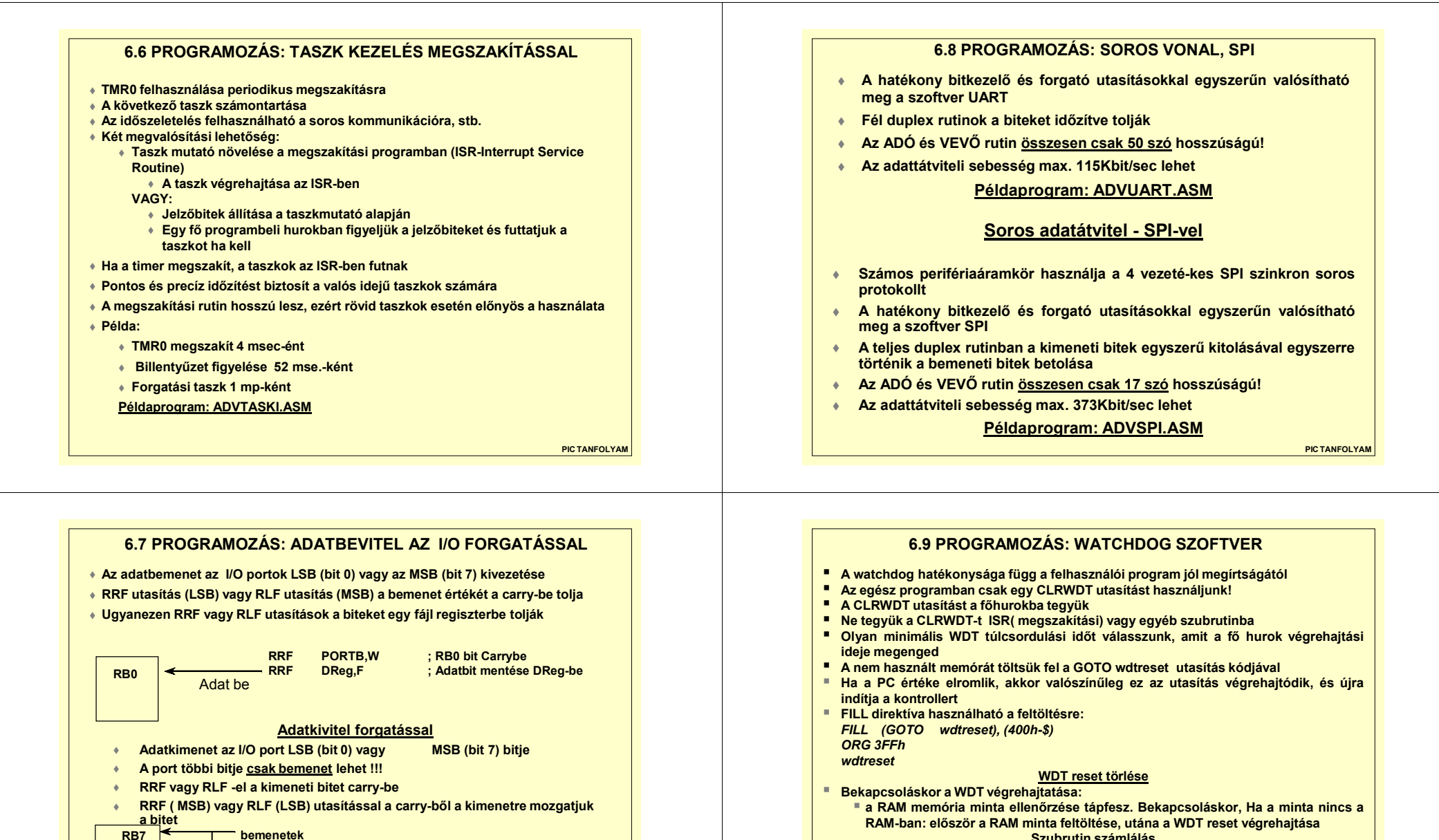

**PIC TANFOLYAM**

**RRF DReg,F <b>; Kimeneti bit Carry-be**<br>**RLF PORTB.F : Onnan a kimenetre** 

**RLF PORTB,F ; Onnan a kimenetre**

 **RB6 RB5 RB4 RB3 RB2 RB1RB0**

**kimenet**

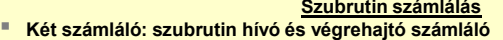

- \$ **Hívó számláló inkrementálása minden rutinhíváskor**
- \$ **Végrehajtó számláló inkrementálása minden szubrutin kezdetén**
- \$ **A fő hurok elején a két számláló egyezőségének a vizsgálata, ha nem egyformák, akkor WDT reset**

**Példaprogram: ADVRELSW.ASM**

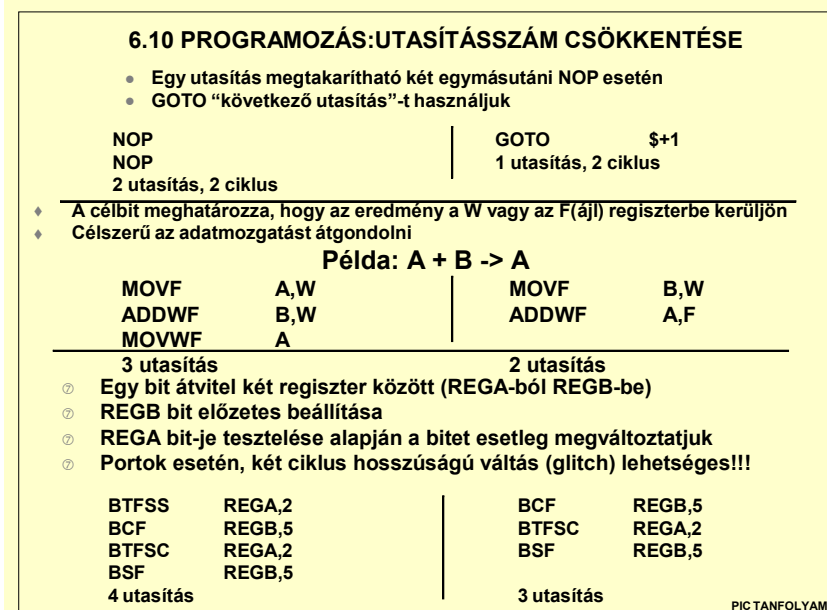

## **6.11 PROGRAMOZÁS: UTASÍTÁSSZÁM CSÖKKENTÉSE**

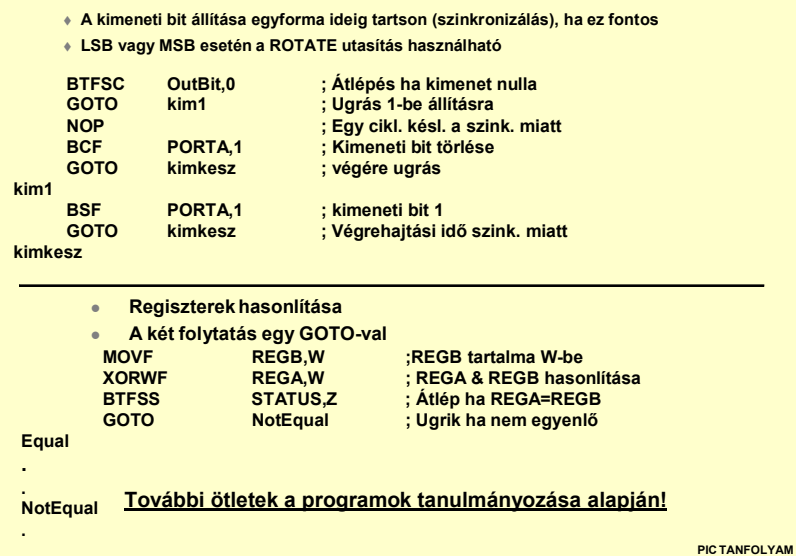

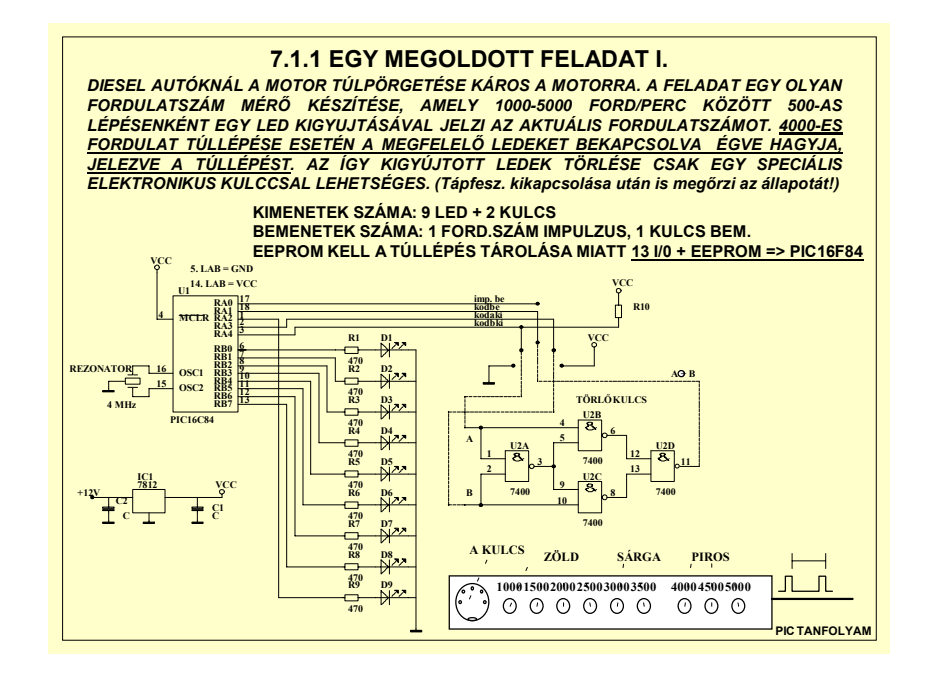

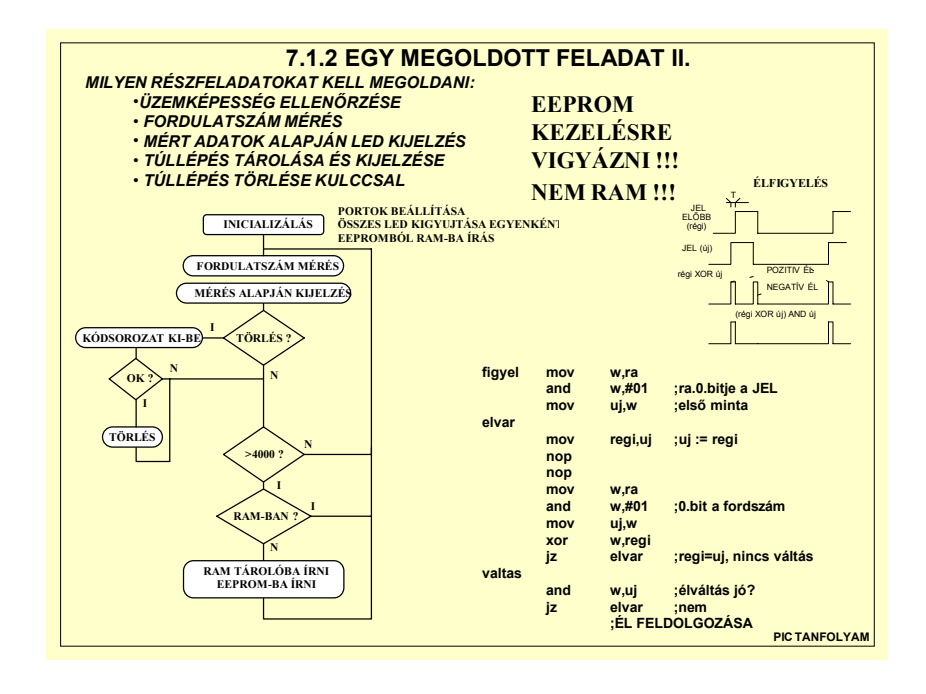

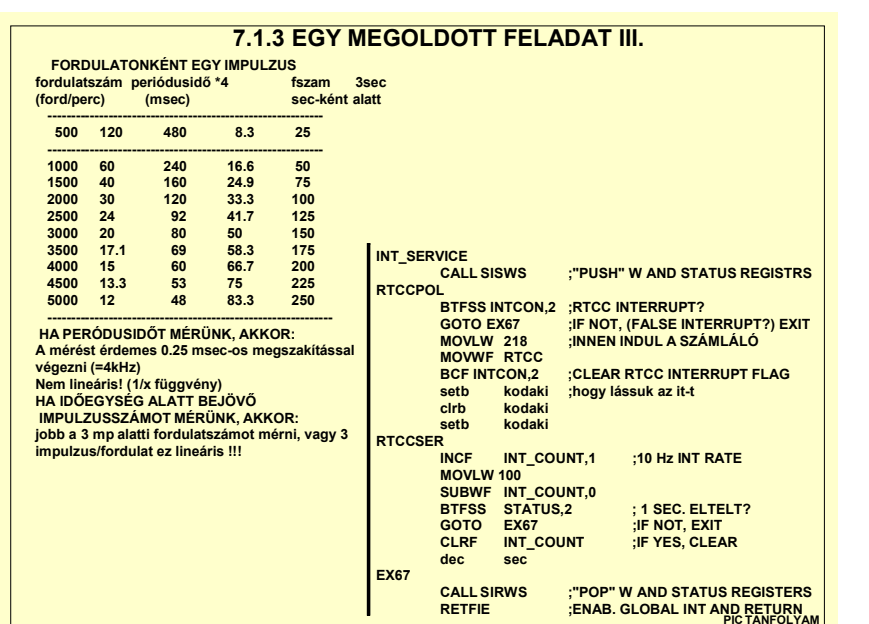

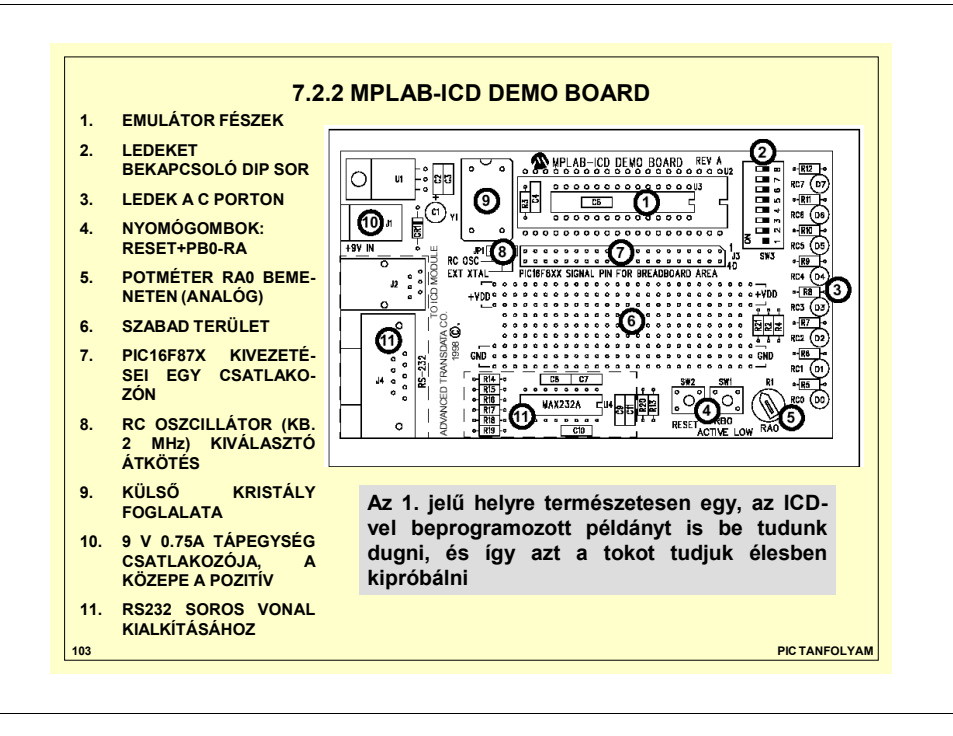

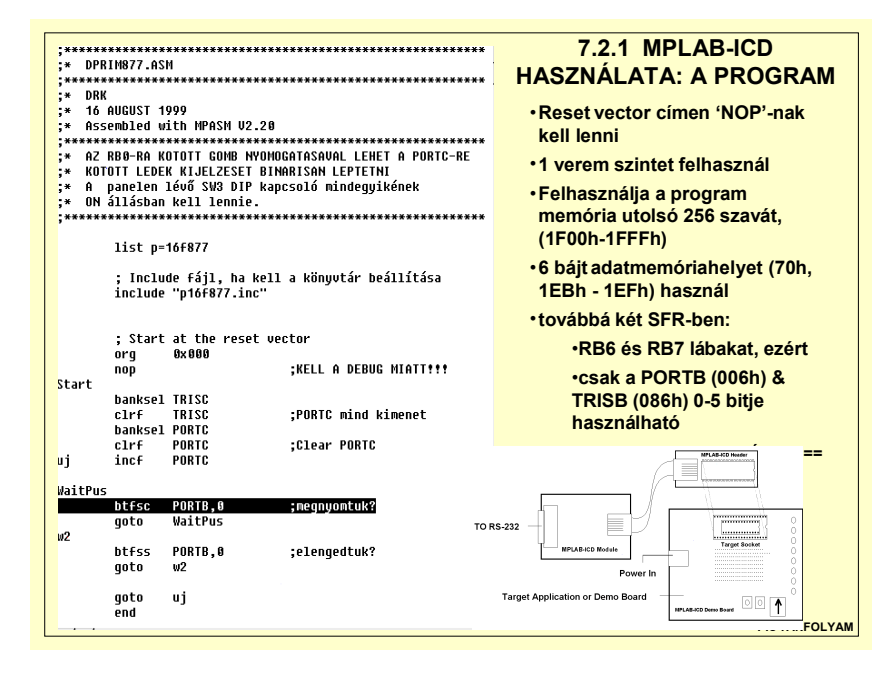

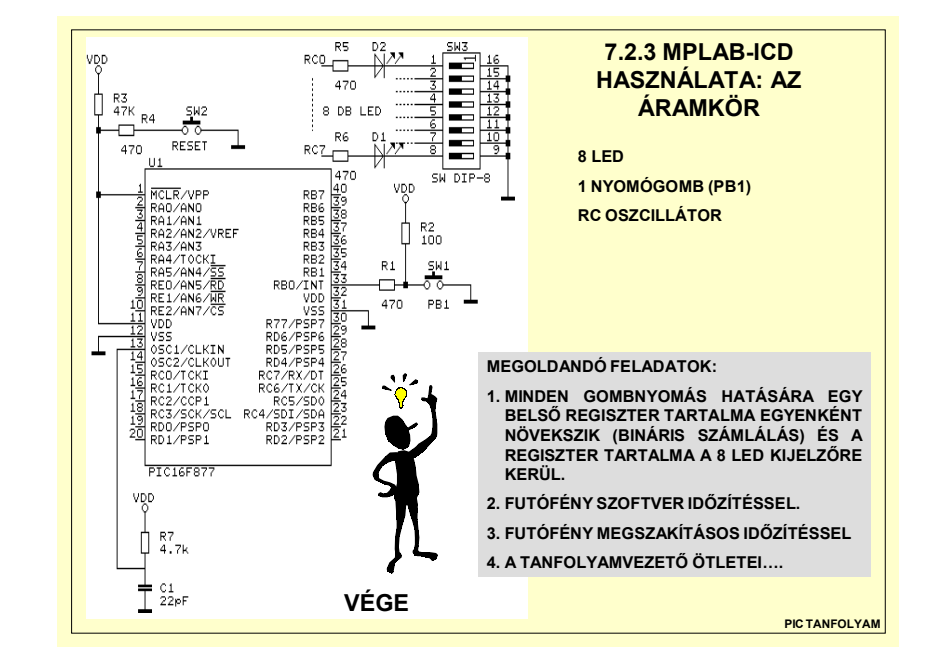

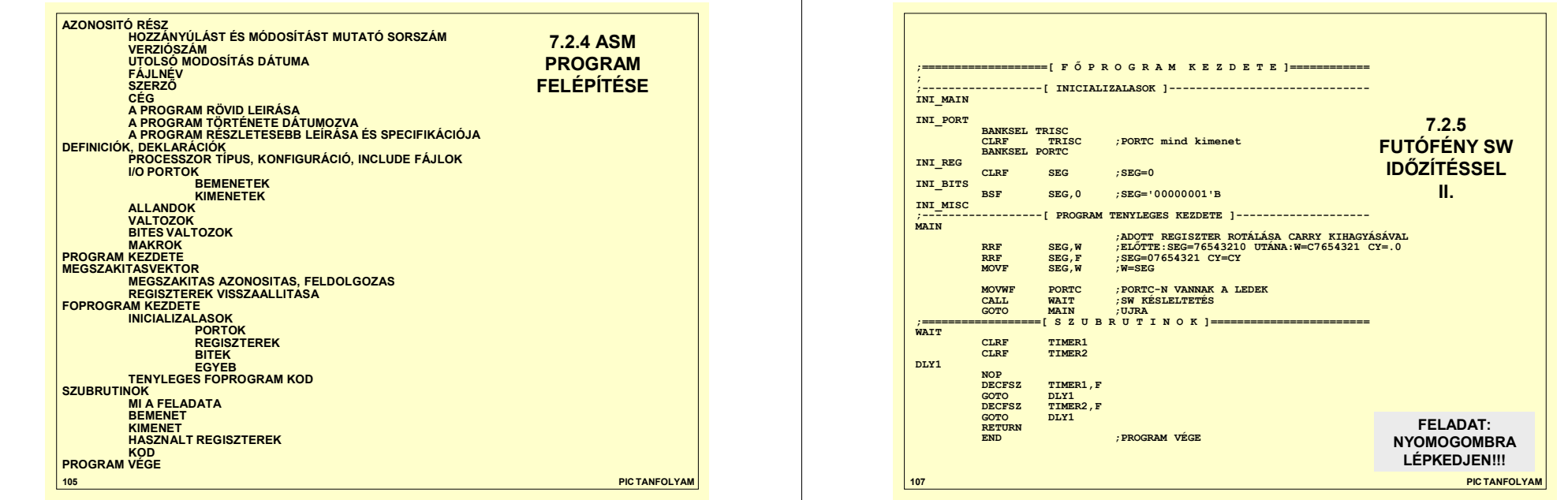

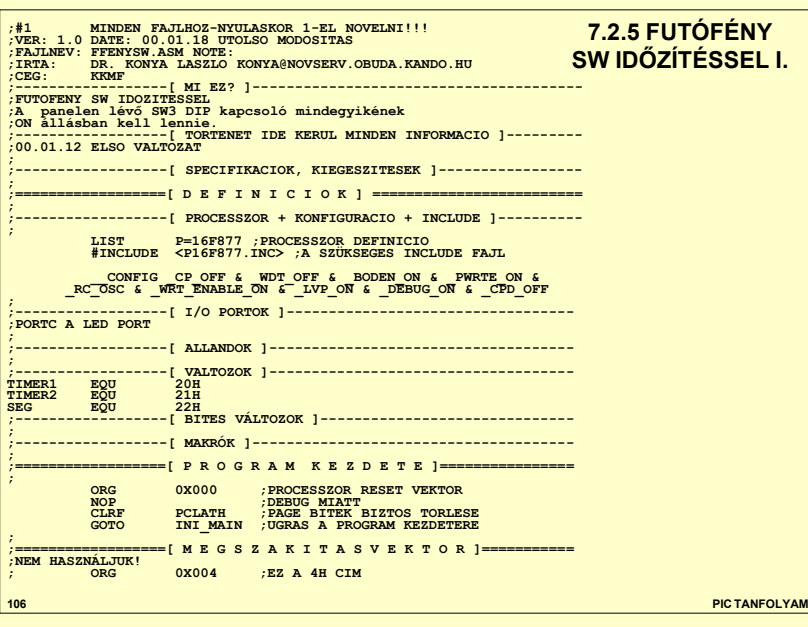

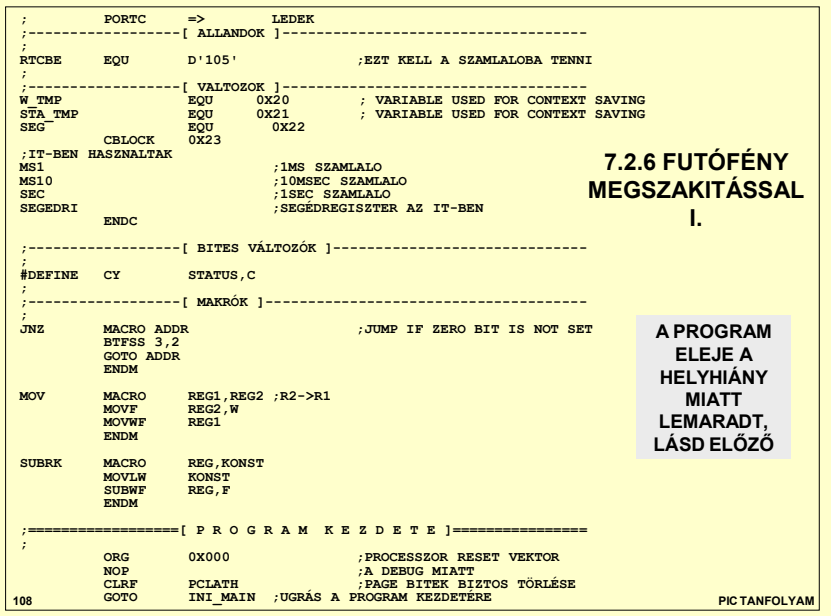

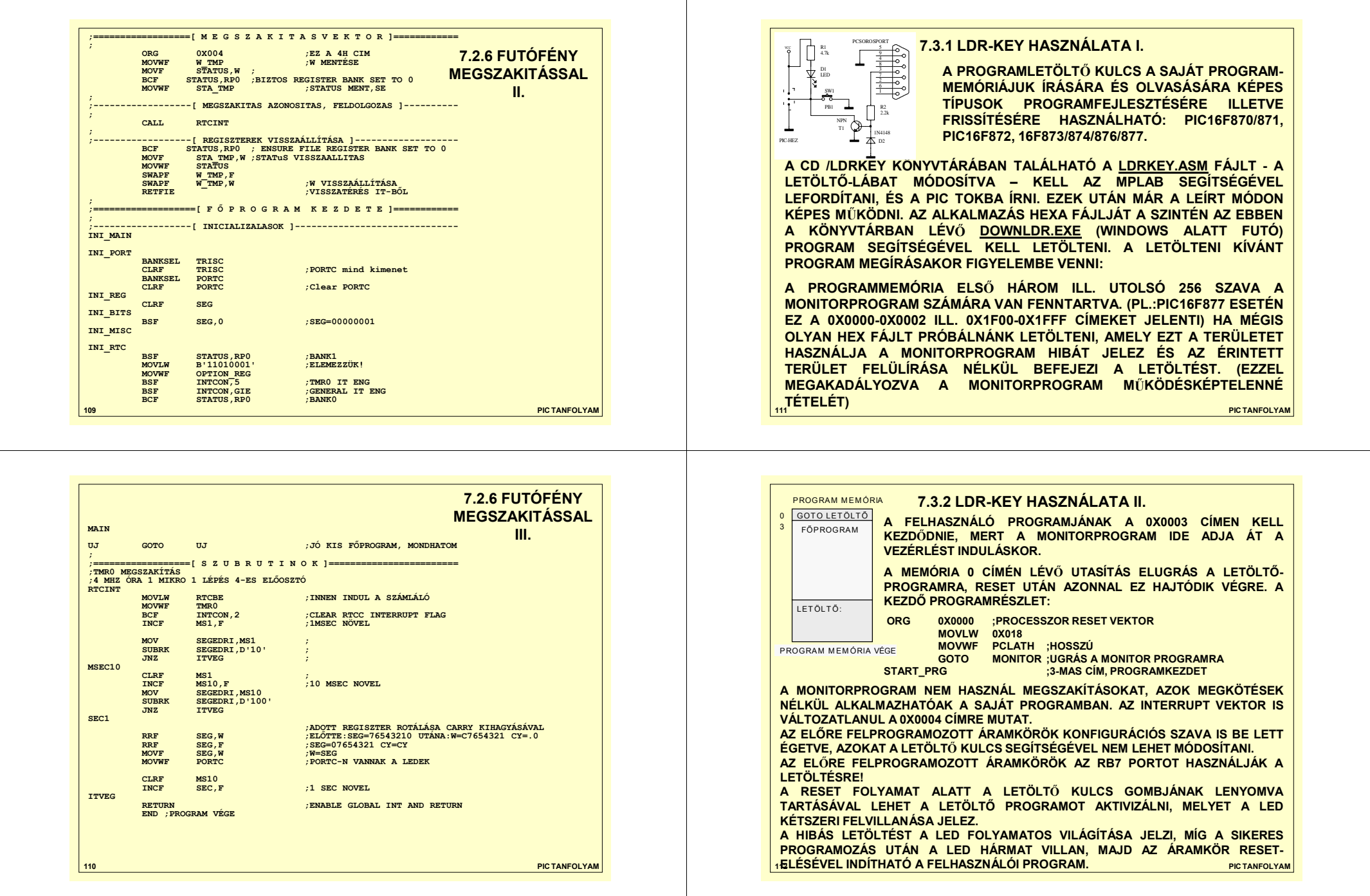

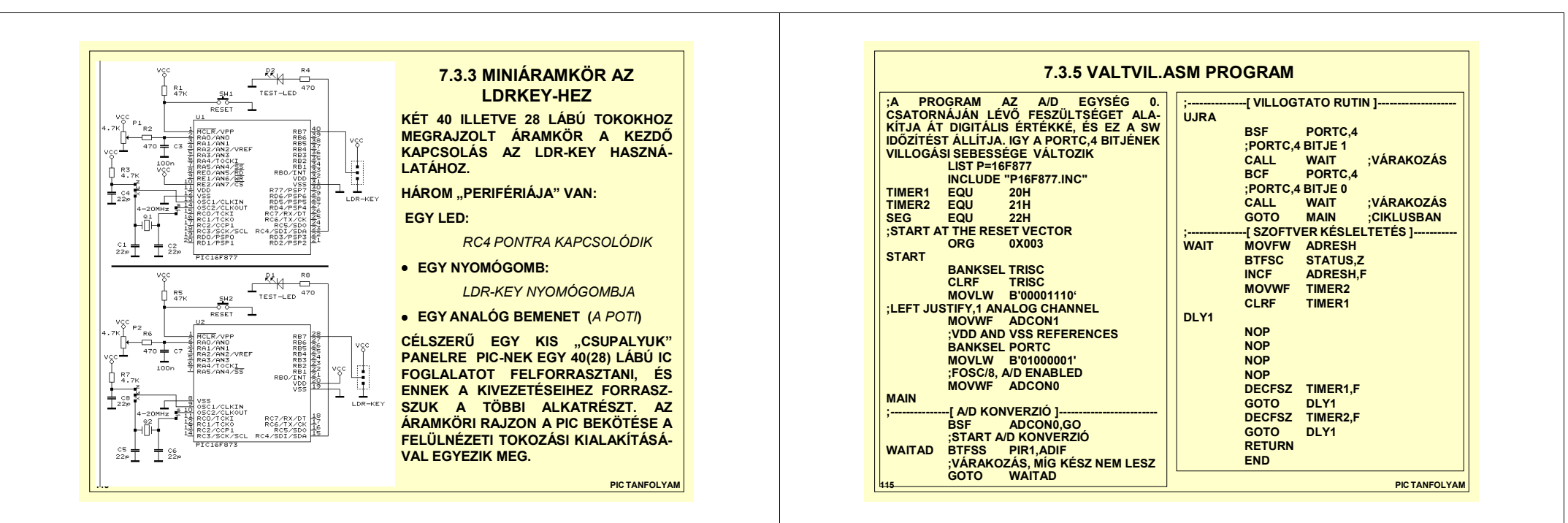

#### **7.3.4 MINIPROGRAMOK**

**AZ ELKÉSZÍTETT ÁRAMKÖR KIPRÓBÁLÁSÁHOZ (ÉS A GYAKORLÁSHOZ) HÁROM PROGRAM KÉSZÜLT.**

**VILLOG.ASM: AZ RC PORT 4. LÁBÁRA KÖTÖTT LED-ET KAPCSOLJUK PERIODIKUSAN KI ÉS BE, SZOFTVER IDŐZÍTÉST HASZNÁLVA.**

**LEPTET.ASM: A LETÖLTŐ KULCS NYOMÓGOMBJÁT NYOMKODVAA AZ RC PORT 4. LÁBÁRA KÖTÖTT LED-ET KAPCSOLJUK KI ÉS BE.**

**VALTVIL.ASM: A PROGRAM AZ A/D EGYSÉG 0. CSATORNÁJÁN LÉVŐ FESZÜLTSÉGET ALAKÍTJA ÁT DIGITÁLIS ÉRTÉKKÉ, ÉS EZ A SW IDŐZÍTÉST ÁLLÍTJA. ÍGY A PORTC, 4. BITJÉNEK VILLOGÁSI SEBESSÉGE FOG VÁLTOZNI**

**EZT A HÁROM PROGRAMOT AZ MPLAB PROGRAMMALLEFORDÍTVA, AZ LDR-KEY-EL LETÖLTHETJÜK. A KÉNYELME-SEBBEKNEK MEGTALÁLHATÓK A KÖZVETLENÜL LETÖLTHETŐVILLOG.HEX, LEPTET.HEX VALTVIL.HEX FÁJLOK IS.**

**LETÖLTÉSI HELY: http://alpha1.obuda.kando.hu/~konya**

**114**